**2D Barcode Scanner User's Manual**

**V1.7**

# **CONTENTS**

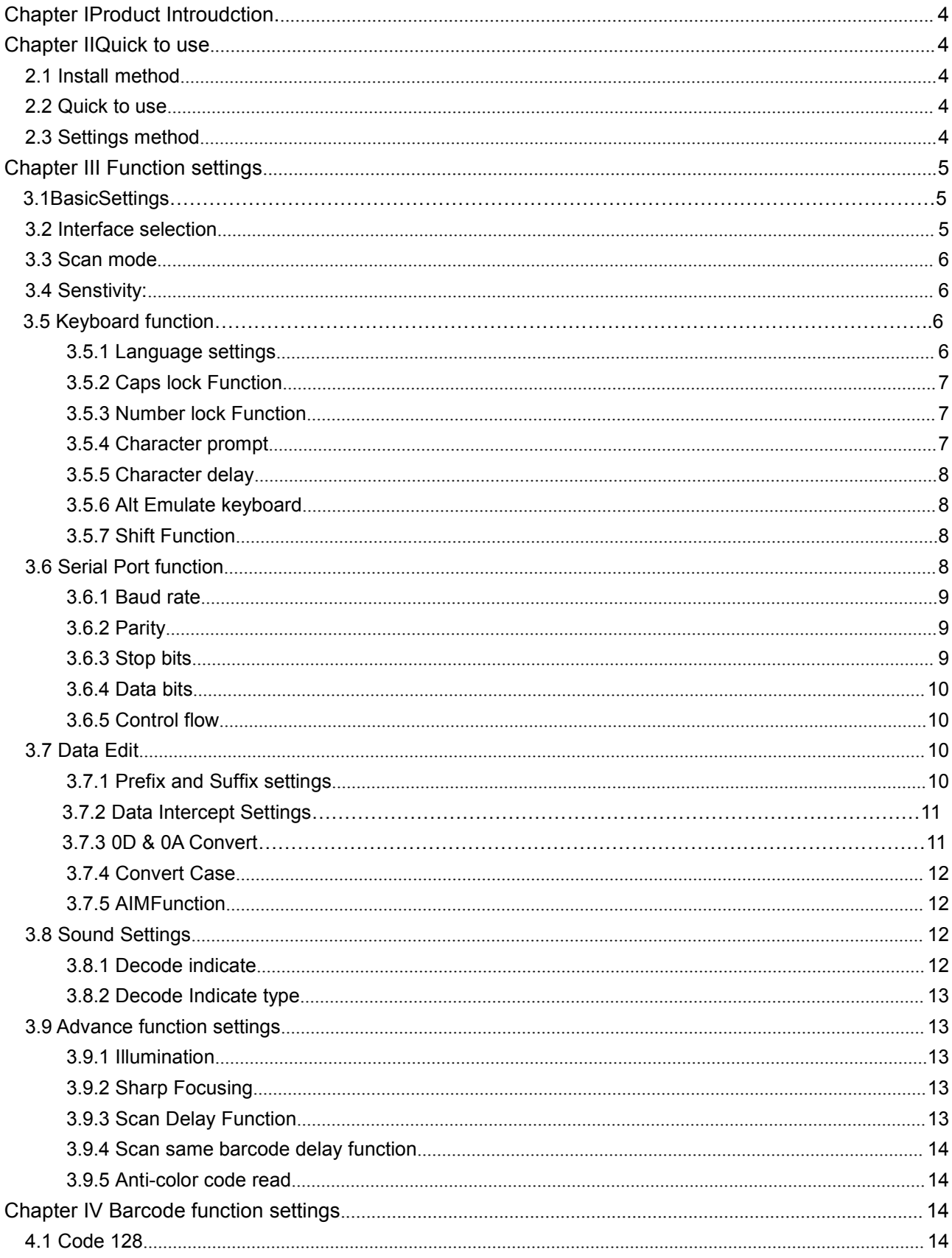

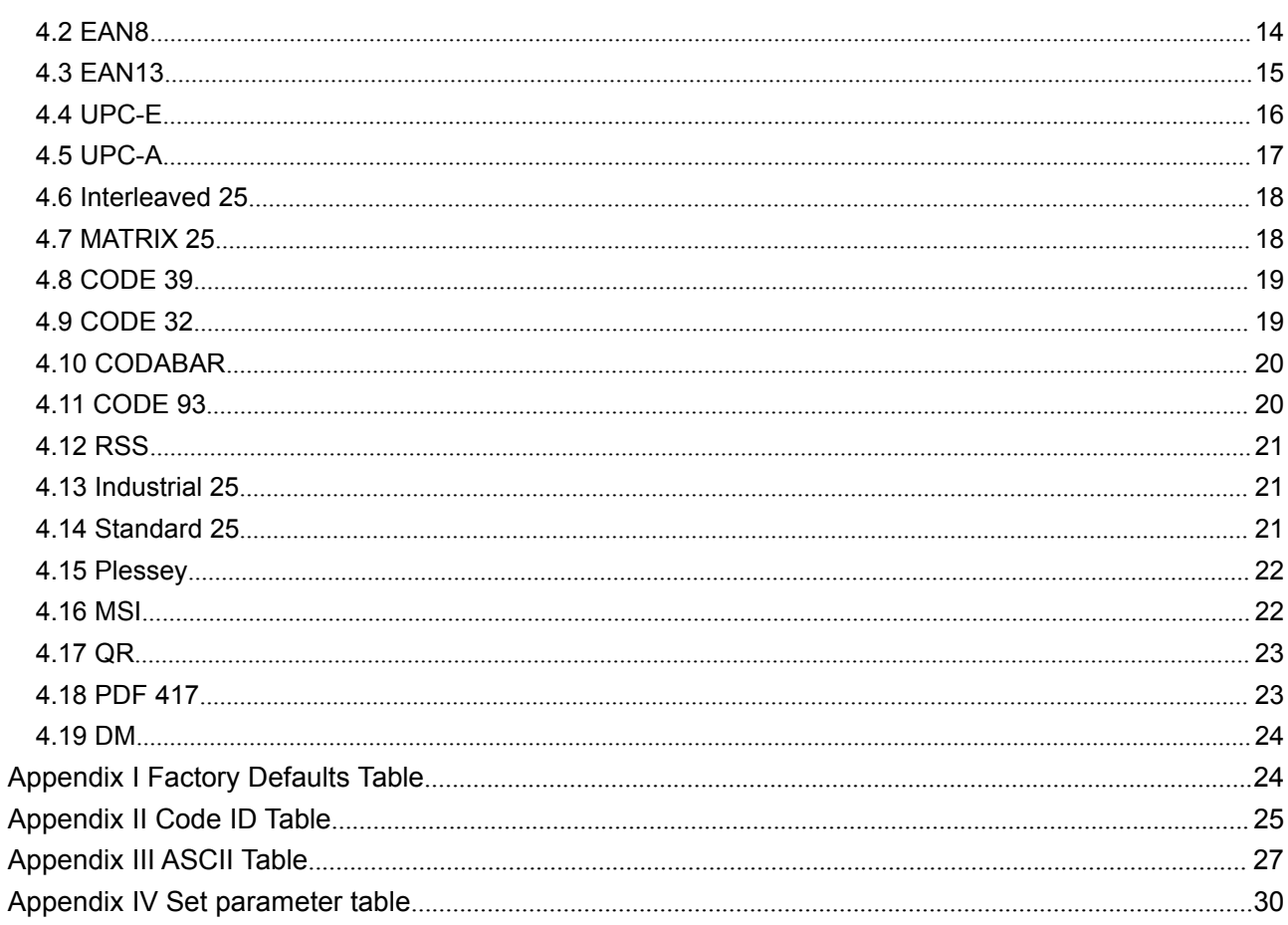

### <span id="page-3-0"></span>**I. Product Introduction**

This user guide is only suitable for 2D barcode scanner. The purpose is to know all knowledge with barcode identification equipment for customers. This manual is mainly for the software engineers and some customers who want to know the device in further.

This manual lists the main function of the scanner, including: barcode reading, supported barcode type, data edition, command setting and advance setting.

### **II Quick to use**

### **2.1 Install method**

For USB device, it is plug and play, no need extra power supply to identify HID device. That's convenient appropriate for Windows, Linux, Android and other system. Also, support Virtual COM port, just need an extra drive supply, which can be supported by this company or dealers to offer. The physical serial port conforms to standard RS-232 interfaces, which can directly communicate with standard RS232 device. Note ,in case of serial port, additional Power DC 5V is generally required. For details, please refer to the serial port function section. Some of models support for KB interface. Need to power off the device and plug in the device with common keyboard, then power on again and start to communicate.

### **2.2 Quick to use**

After connecting in a short time on device, the scanner will be on by itself, include interface, power on indicate, volume indicate, configuration, parameters setting. Normally, directly pressing the button can activate decoding. In additional, some models also support automation induction trigger, serial command trigger.

### **2.3 Settings method**

There are two methods for set up.

One method is without parameter set up which scan one barcode is ok. Example: "enable successful reading voice prompt", or "enable Code 39".

The other method needs to set up parameter. Example: set "98" as suffix. Setting steps: "custom suffix", "3", "9", "3", "8","Save". **III Function settings**

<span id="page-4-0"></span>**3.1 Basic Settings<br>
The basic settings<br>
The basic settings include default,1D are proof and the basic settings include default,1D are<br>
Referred Settings include default,1D are referred to the basic settings include defaul** The basic settings include default,1D and 2D all codes set up,etc.

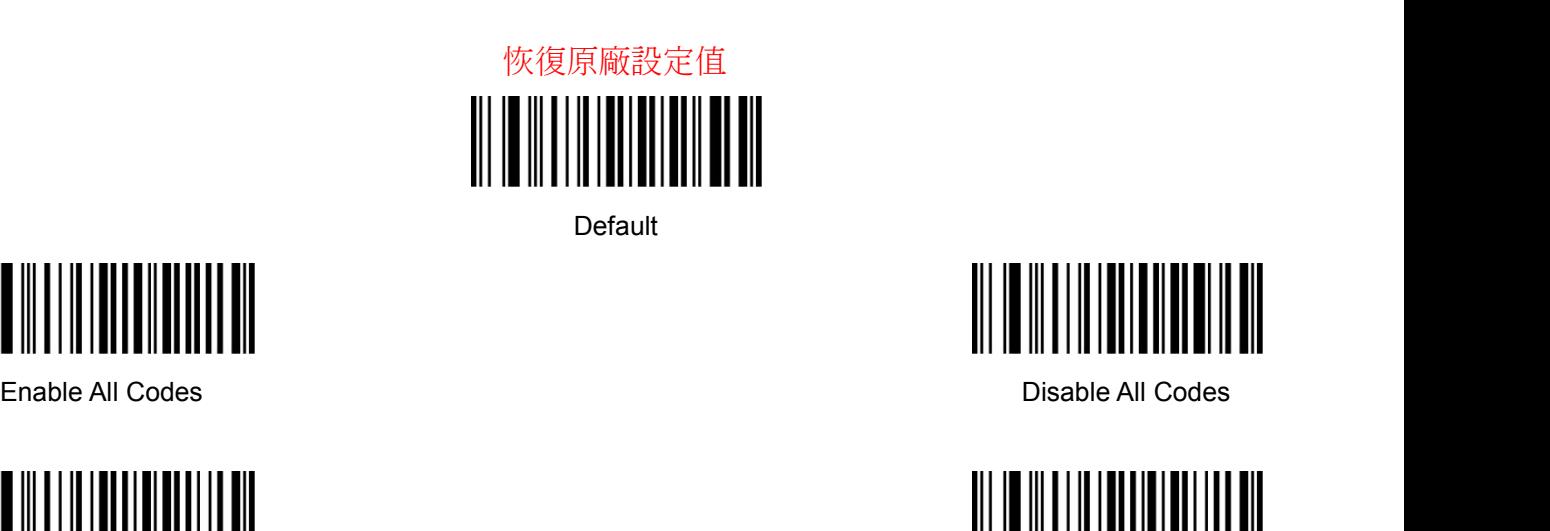

**Default** 

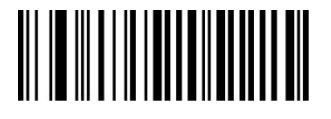

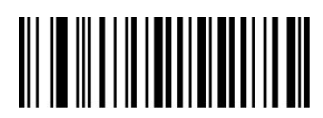

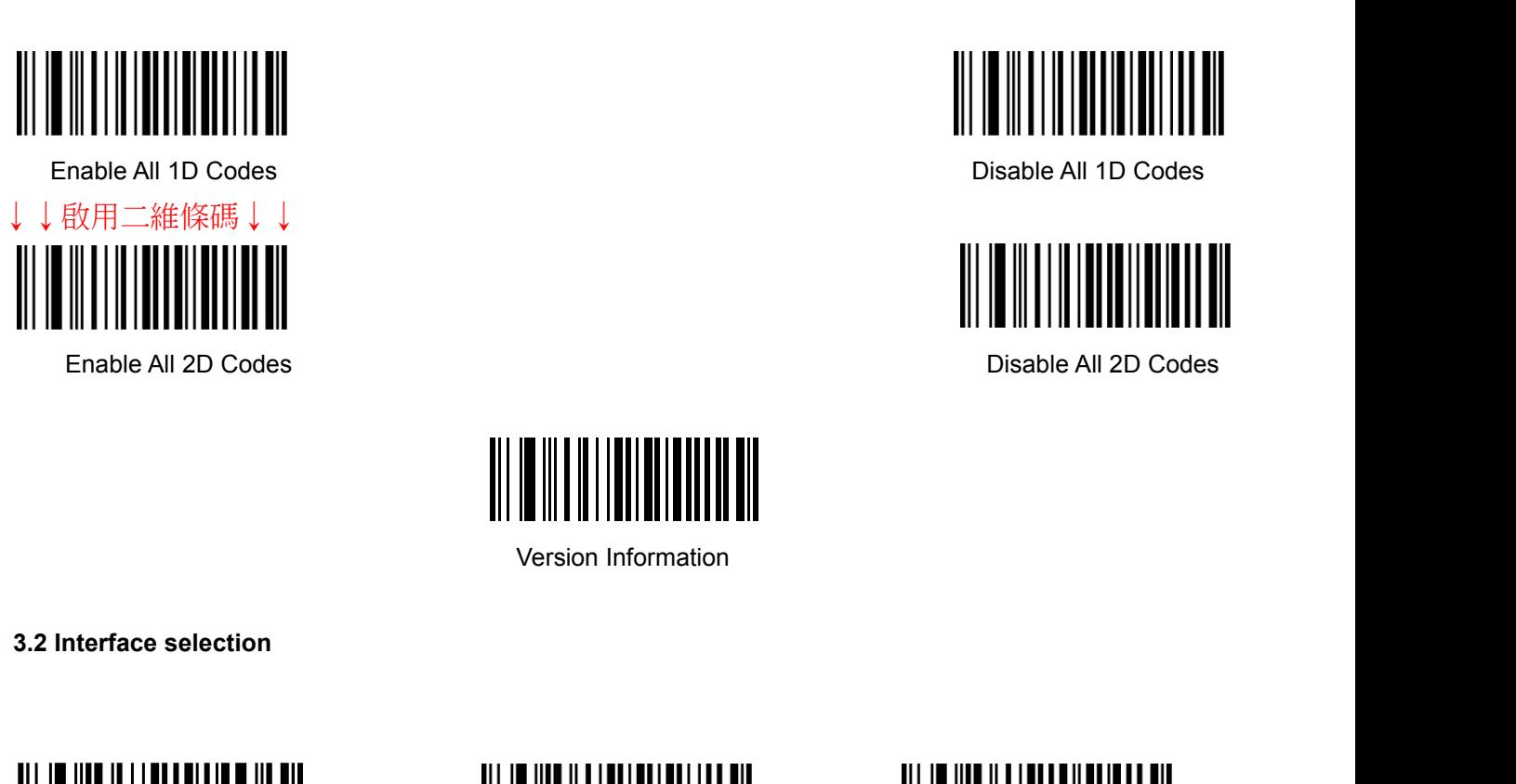

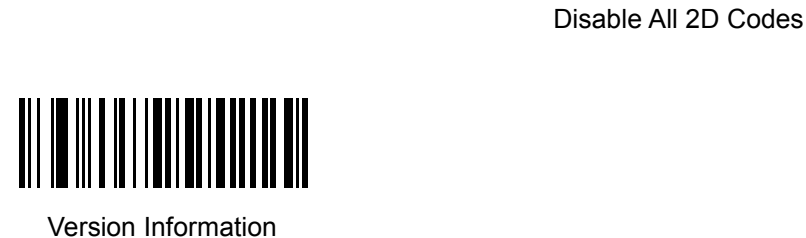

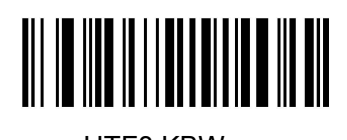

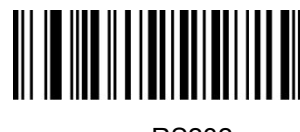

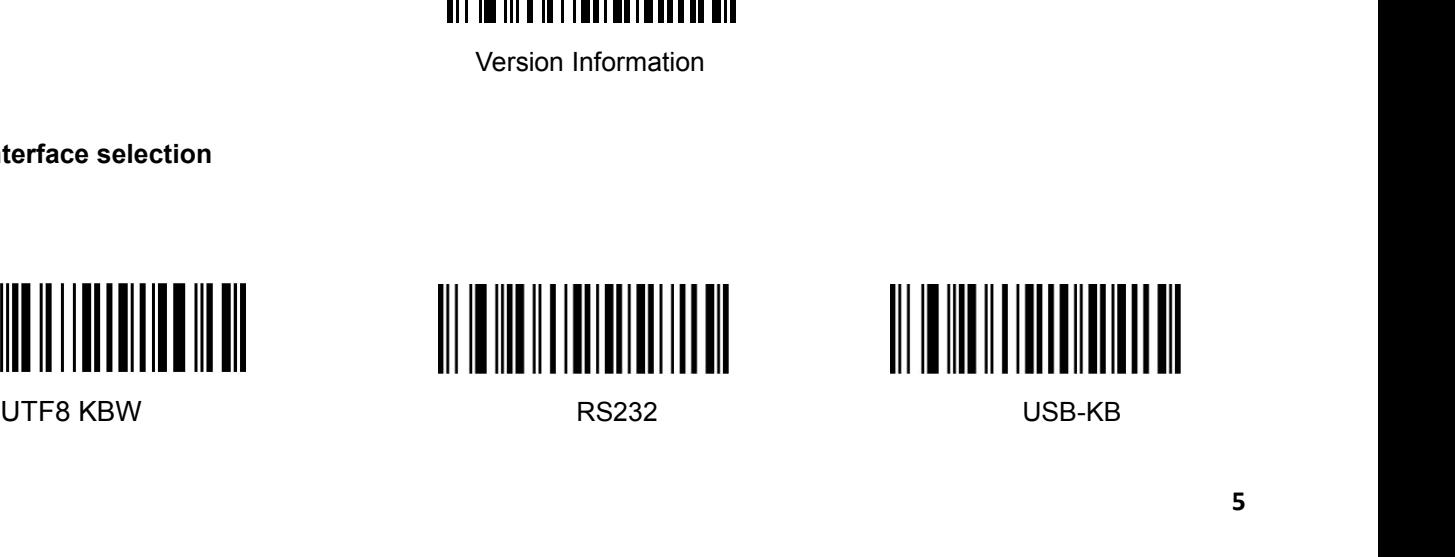

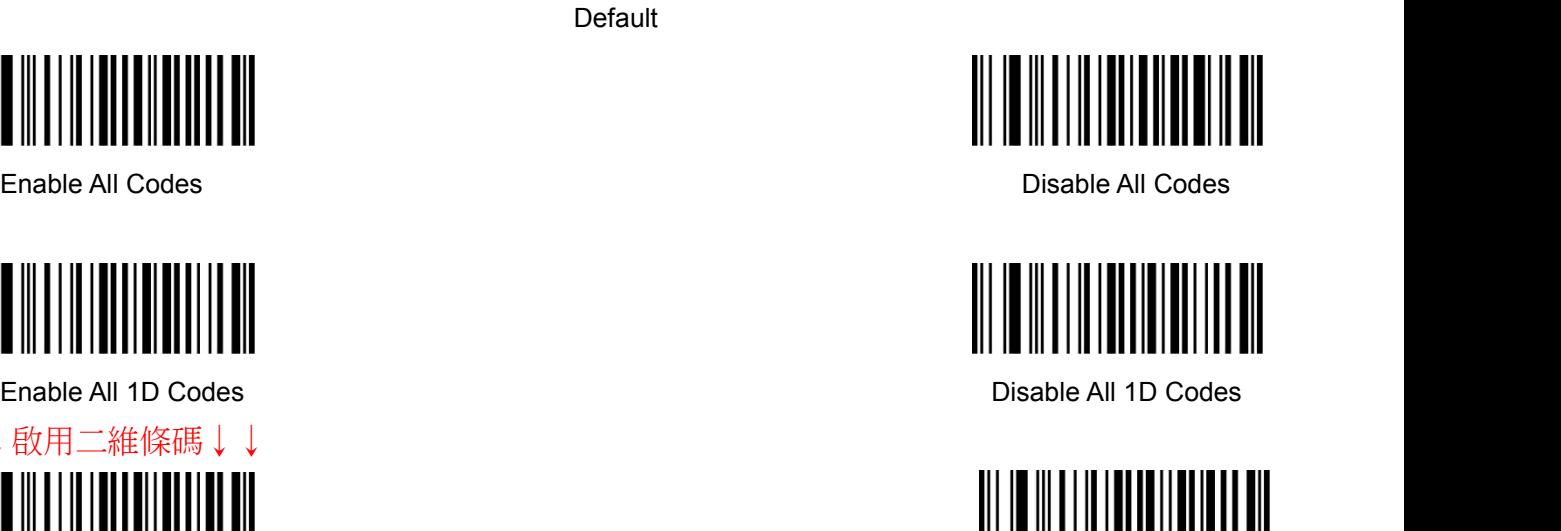

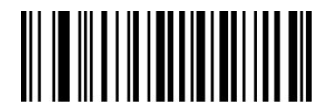

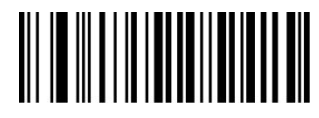

<span id="page-5-0"></span>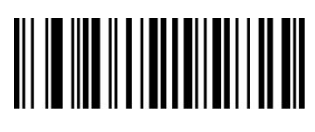

USB Virtual COM

**3.3 Scan mode**

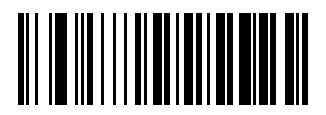

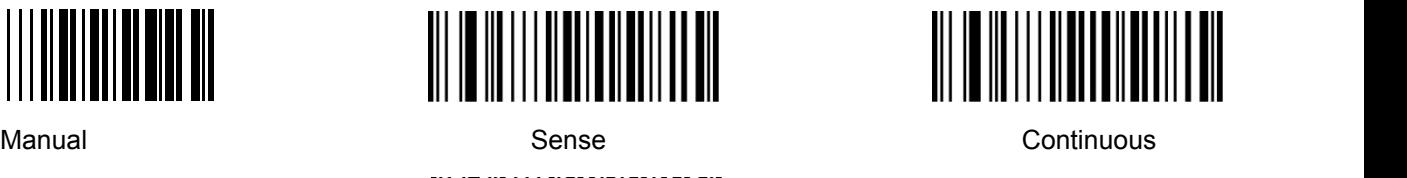

Single Continuous

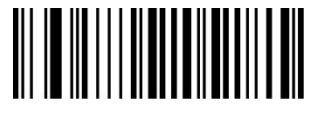

**3.4 Sensitivity**

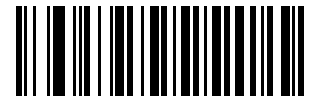

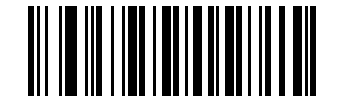

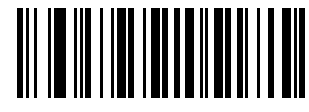

Low Medium High

### **3.5 Keyboard function**

The scanner is essentially an input device and can be understood as a keyboard device. Different countries use different keyboard layouts, and corresponding keyboard function.

### **3.5.1 Language settings**

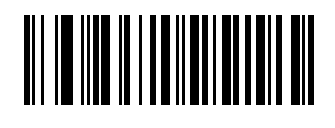

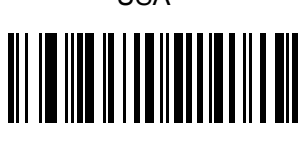

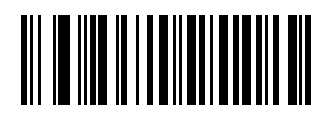

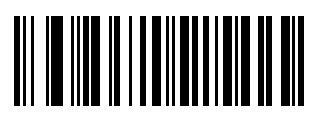

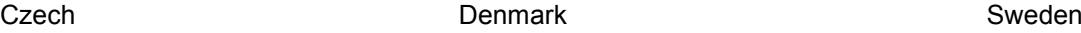

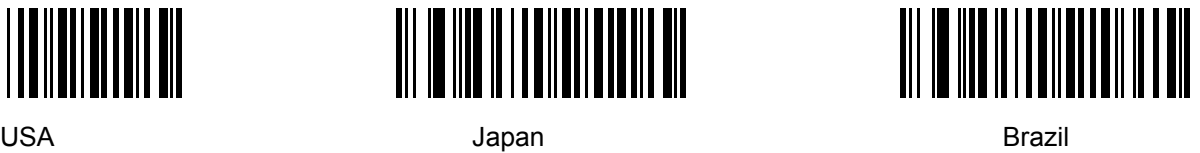

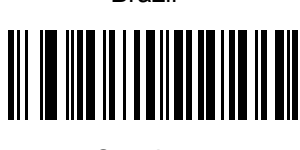

<span id="page-6-1"></span>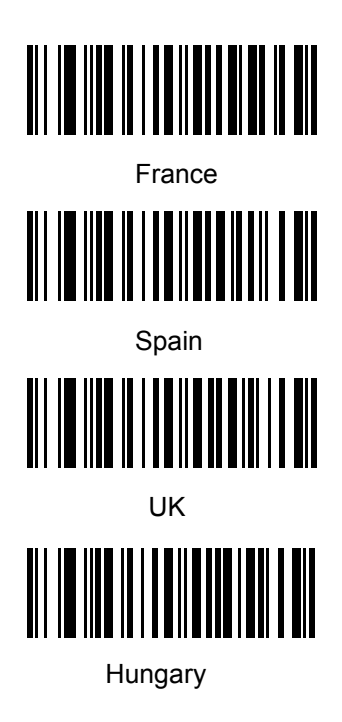

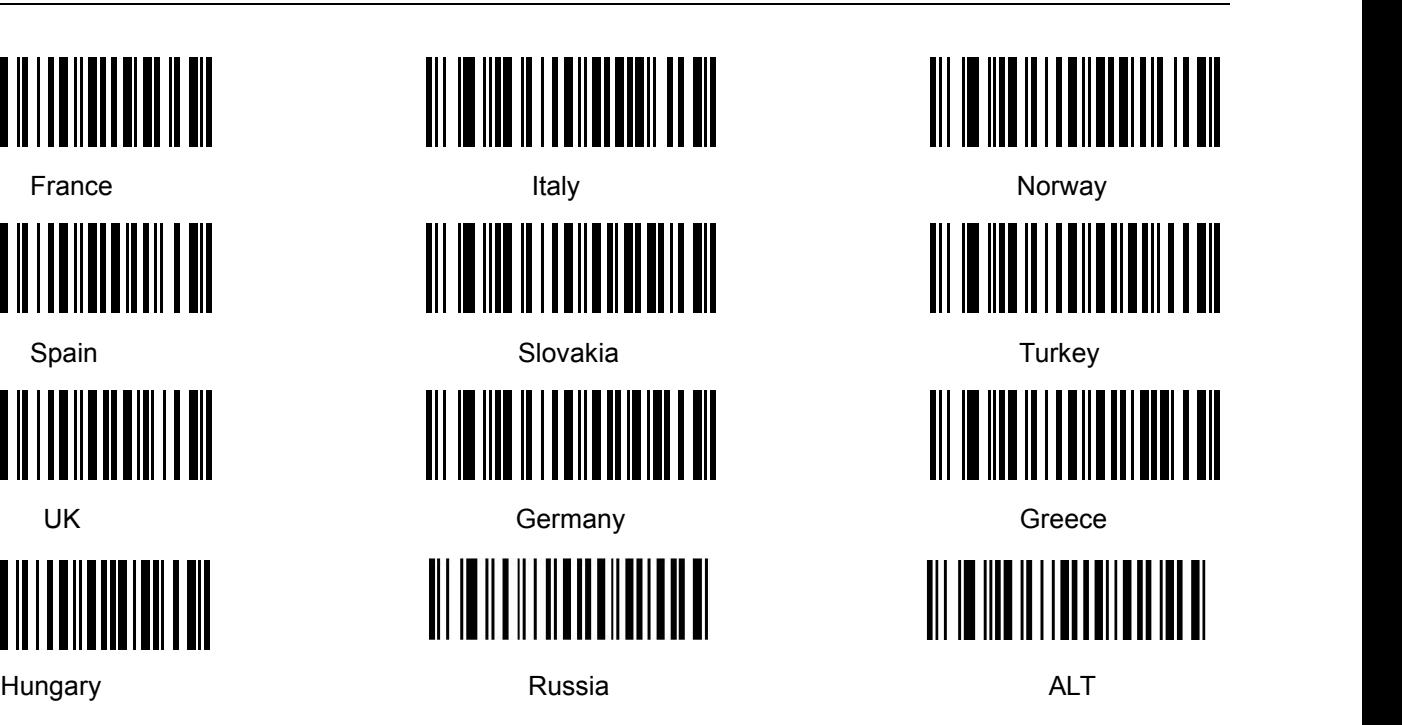

<span id="page-6-0"></span>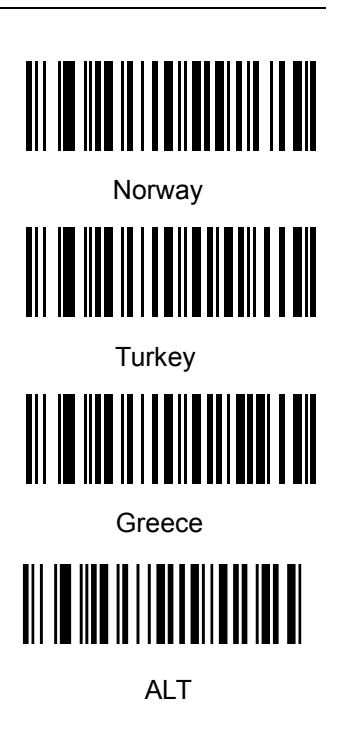

# **3.5.2 Caps lock Function**

This function can lock "Caps lock" function key, and keep the letter format without change.

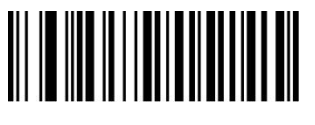

Off **Off On** 

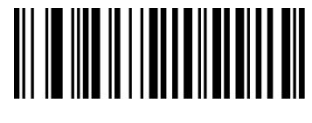

### **3.5.3 Number lock Function**

This function can move the numeric keypad in the letter area to the keypad area and enter the numeric keypad with keypad.

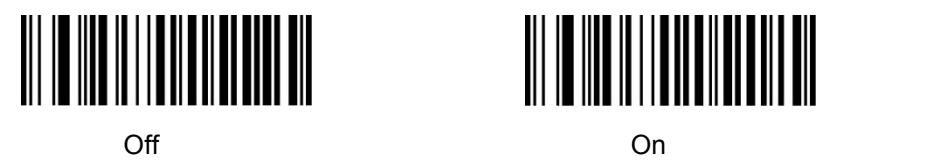

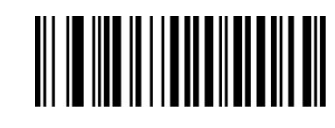

### **3.5.4 Character prompt**

For non-visual characters, you can set the prompt tone, indicating that there are non-printable characters in the data.

<span id="page-7-0"></span>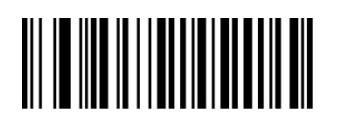

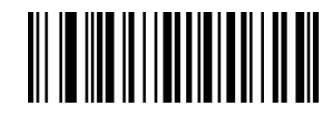

Enable **Enable** Disable

### **3.5.5 Character delay**

For some systems with slower processing speed, can set character delay.

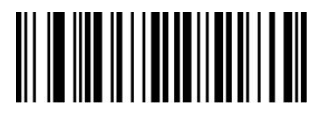

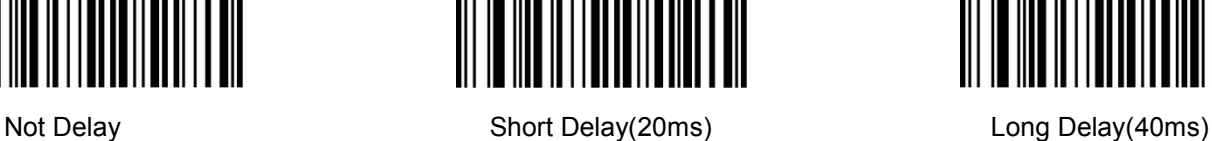

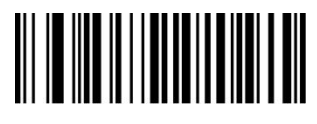

### **3.5.6 Alt Emulate keyboard**

This feature can simulate the ASCII mode of sending keyboard data, without the keyboard layout affection.

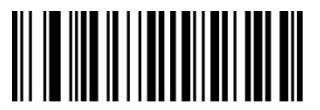

ALT Mode OFF ALT Mode ON

Alt Mode Enter Status

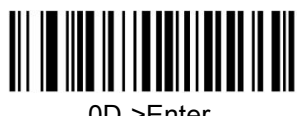

**3.5.7 Shift Function**

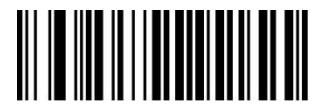

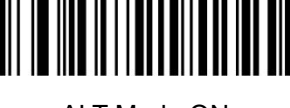

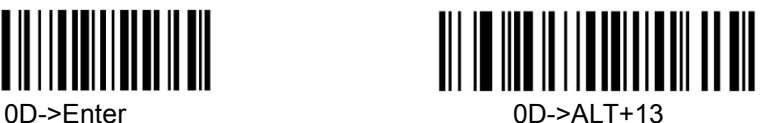

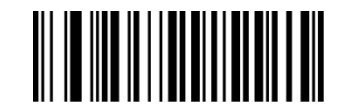

Shift Lock Off Shift Lock On

### **3.6 Serial Port function**

The serial port supports the standard RS-232 interface and TTL-232 standard. The virtual serial port function is not affected by this section.

### <span id="page-8-0"></span>**3.6.1 Baud rate**

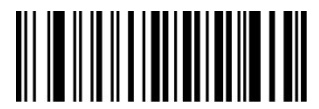

1200 bps 2400 bps

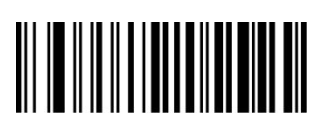

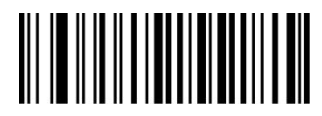

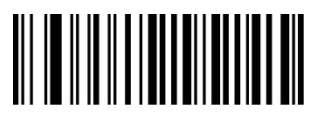

57600 bps 15200 bps

**3.6.2 Parity**

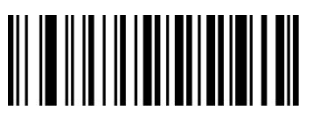

**3.6.3 Stop bits**

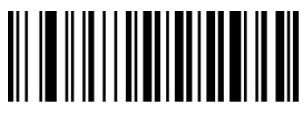

1 Bit 2 Bit

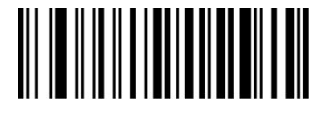

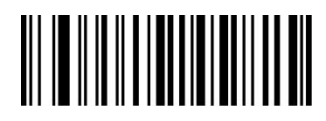

4800 bps 9600 bps

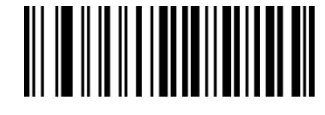

19200 bps 38400 bps

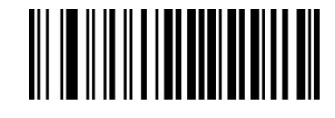

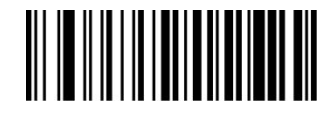

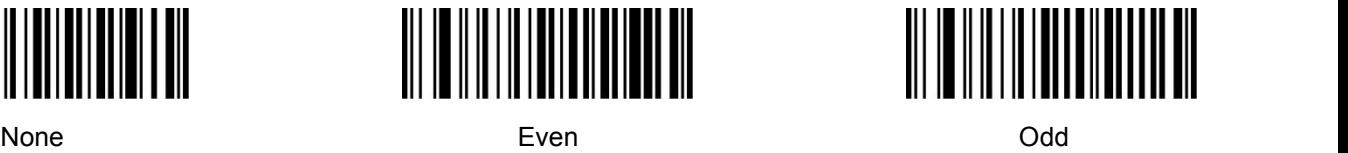

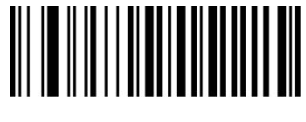

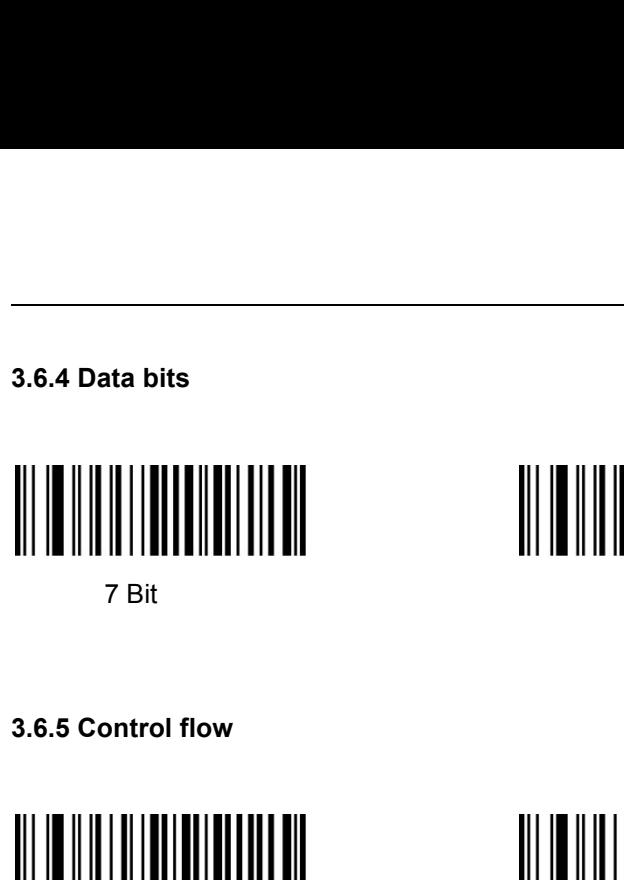

<span id="page-9-0"></span>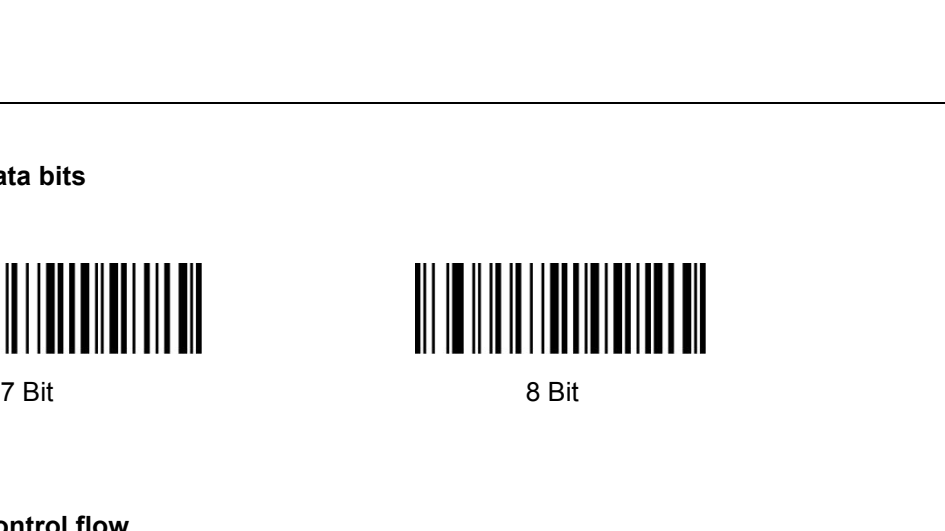

<span id="page-9-1"></span>

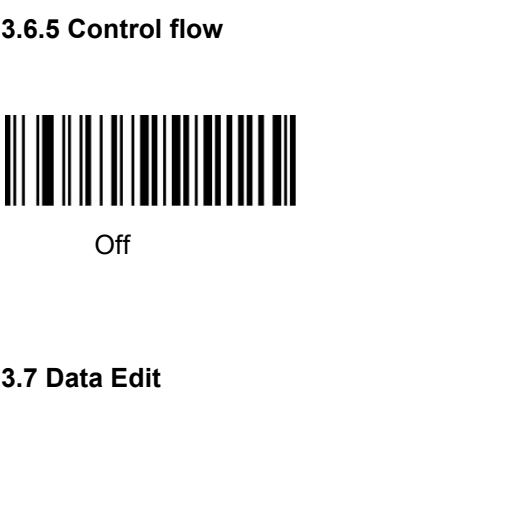

Off **Off On** 

**3.7 Data Edit**<br> **3.7.1 Prefix and Suffix settings**<br>
Prefix and suffix are the basic data edit function , inclusion section. **Prefix and Suffix settings**<br>Prefix and suffix are the basic data edit function , including terminal characters setting are also included in<br>section.<br>: "Enable custom prefix", "set custom prefix", "6", "1", "Save". **3.7 Data Edit**<br>**3.7.1 Prefix and Suffix settings**<br>Prefix and suffix are the basic da<br>this section.<br>Example: set "a" as prefix.<br>Step: "Enable custom prefix", "set cus 3.7.1 Prefix and Suffix settings<br>
Prefix and suffix are the basic data edit function<br>
this section.<br>
Example: set "a" as prefix.<br>
Step: "Enable custom prefix", "set custom prefix", "6",<br>
III III III III IIIIIIIIIIIIIIIIIII Step: "Enable custom prefix", "set custom prefix", "6", "1", "Save". Prefix and suffix are the basic data edit function , including terminal characters setting are also included in<br>
is section.<br>
Itep: "Enable custom prefix", "set custom prefix", "6", "1", "Save".<br>
<br>
<br>
<br>
Disable Custom Pre

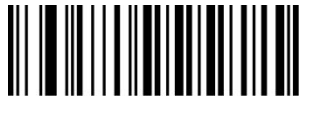

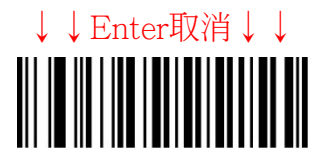

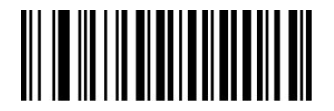

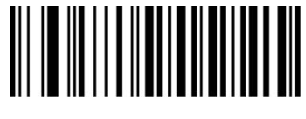

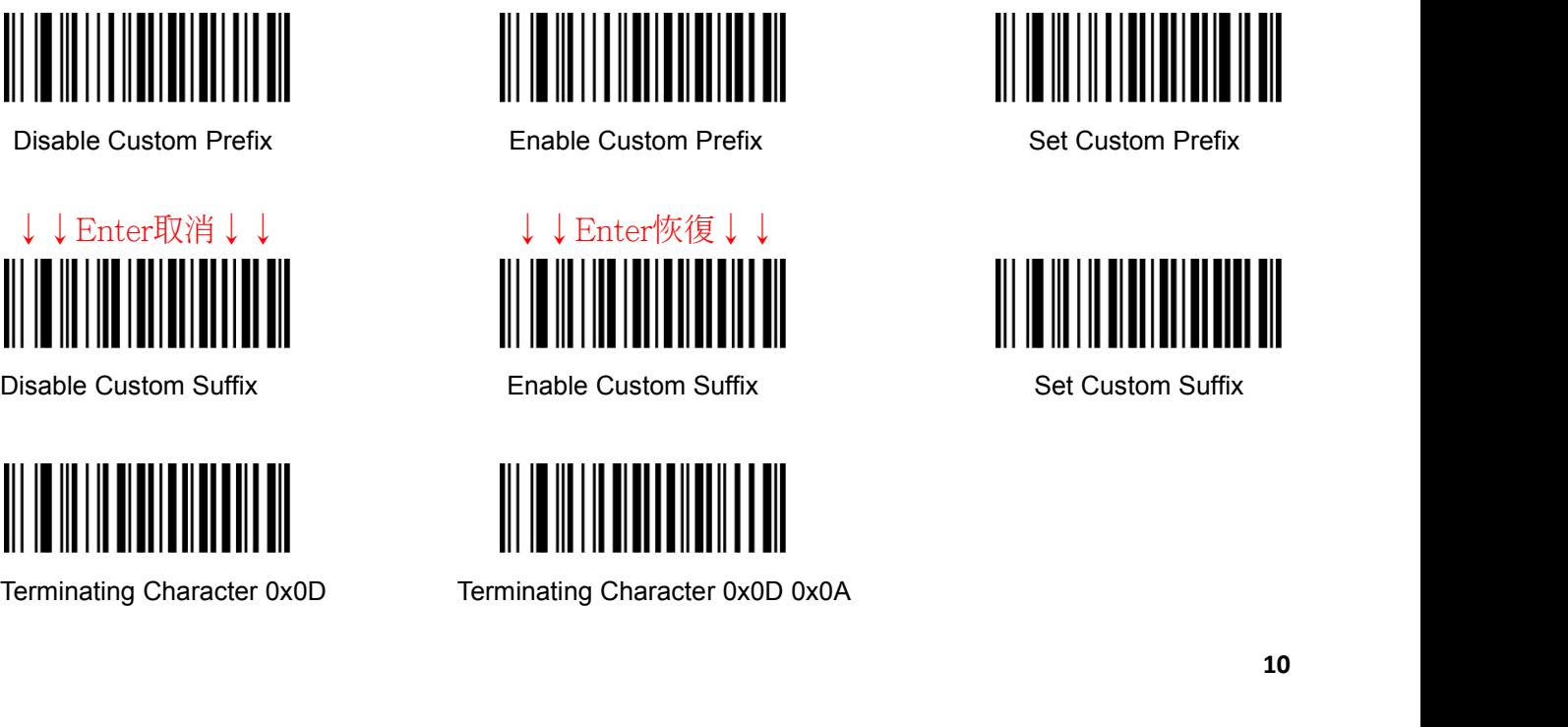

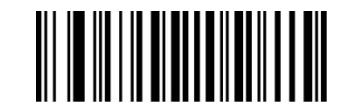

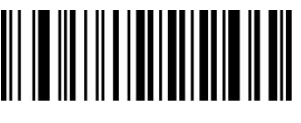

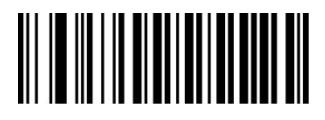

### **3.7.2 Data Intercept setting**

Data intercept setting is according to the user demand of transmit characters after decoding information, which can set up cut out, bite off function, etc.

Example: set QR code 123456

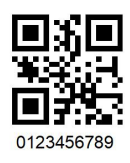

First method:

Enable "Intercept On", Enable "Forward Direction" (from left to right), Enable "Start position", Set "1" Save. Enable "Intercept Length", Set"6" Save.

Second method:

Enable "Intercept On", Enable "Reverse Direction", Enable "Start position", Set "3" Save. Enable "Intercept Length", Set"6" Save.

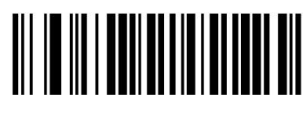

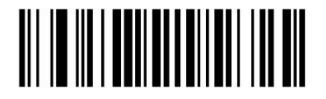

Reverse Direction **Nation** Start Position **Intercept Length** Intercept Length

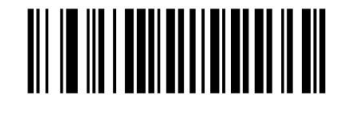

<u> AI III III AN AN AN AN AN AN </u>

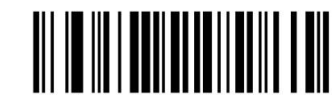

Intercept On **Intercept Off** Forward Direction

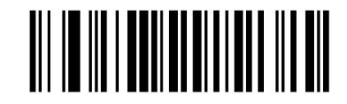

**3.7.3 0D &0A Convert**

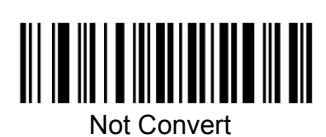

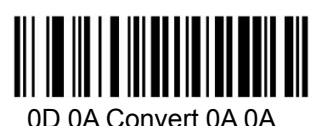

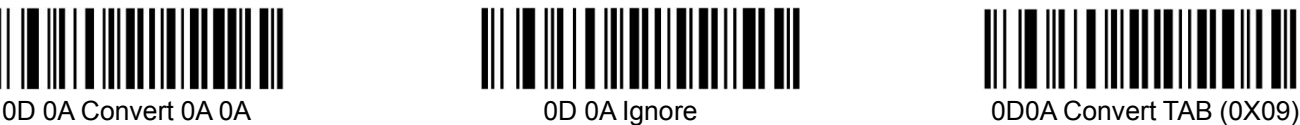

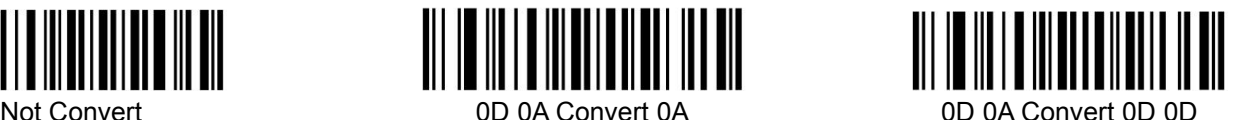

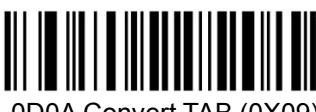

### <span id="page-11-0"></span>**3.7.4 Convert Case**

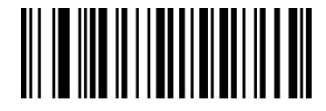

**3.7.5 AIM Function**

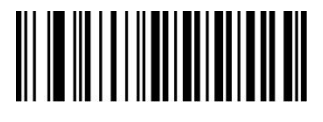

AIM Disable **AIM Enable** 

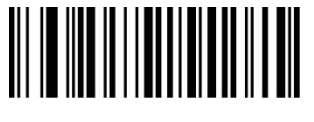

Not Convert **All to Convert Upper Case** All To Convert Lower Case

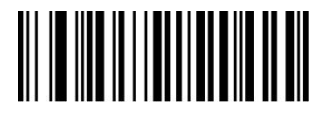

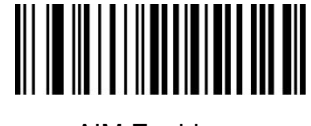

**3.8 Sound Settings**

Starting-up indicator

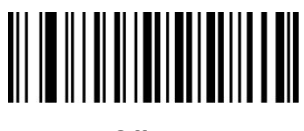

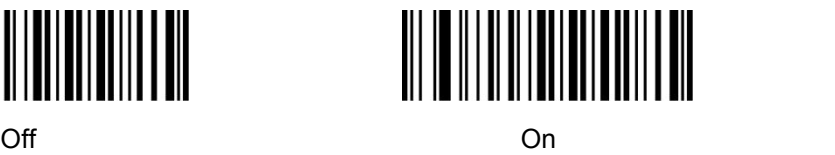

**3.8.1 Decode indicator**

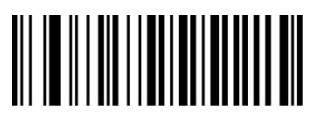

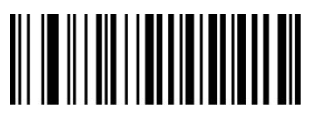

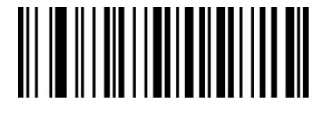

Off **Off On** 

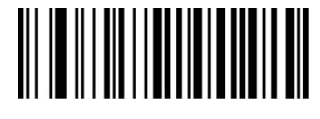

High Redium and Medium and the Low Redium of the Low Redium of the Low Redium of the Low Redium of the Low Red

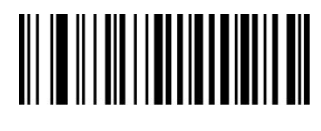

### <span id="page-12-0"></span>**3.8.2 Decode Indicate type**

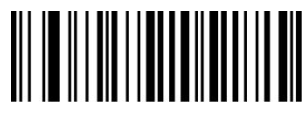

### **3.9 Advance function settings**

**3.9.1 Illumination**

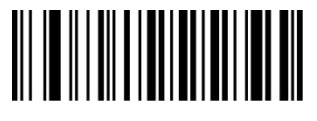

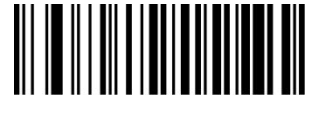

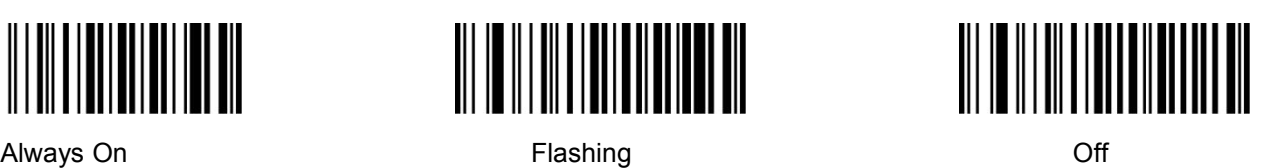

**3.9.2 Aiming**

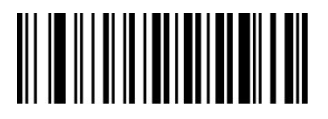

Always On **Elashing Contact Contact Contact Contact Contact Contact Contact Contact Contact Contact Contact Contact Contact Contact Contact Contact Contact Contact Contact Contact Contact Contact Contact Contact Contact** 

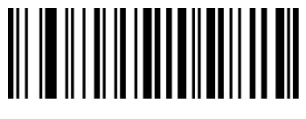

**3.9.3 Scan Delay Function**

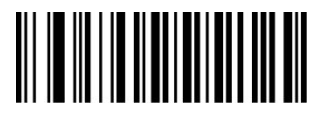

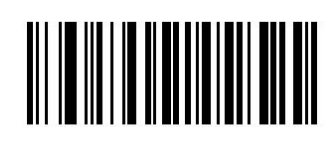

Delay on

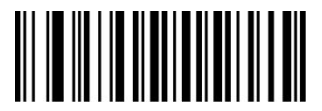

Delay one time **Delay Off** Parameter Setting **Delay Off** Delay Off Delay Off

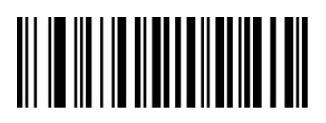

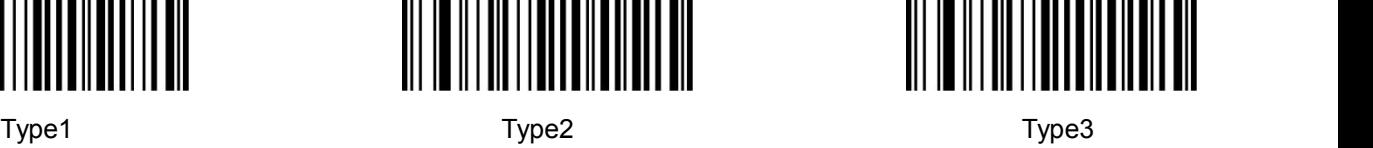

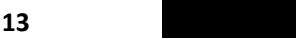

### <span id="page-13-0"></span>**3.9.4 Same barcode decode delay function**

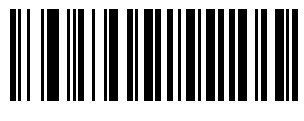

**3.9.5 Anti-color code read**

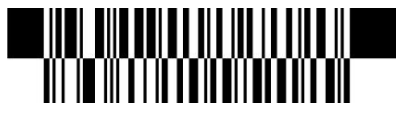

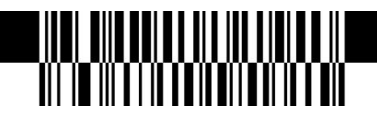

<u> All III III II ANNI III AN</u>

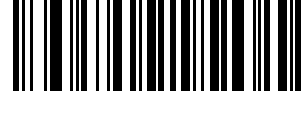

Off **Off** On **Configuration** On **Configuration** On **Parameter Setting** 

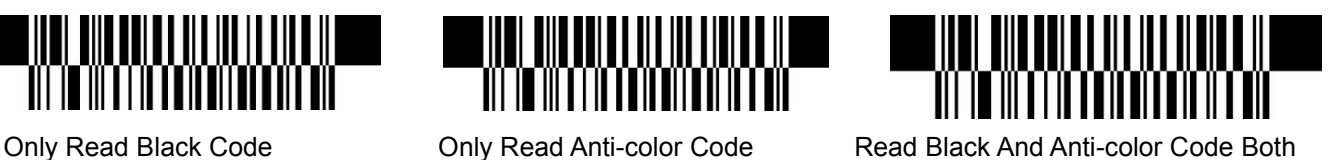

**IV Barcode function settings**

**4.1 Code 128**

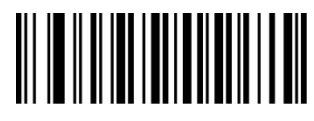

Disable EAN128 Enable EAN128

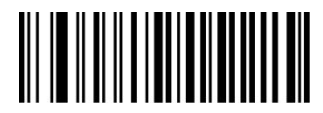

Disable Code128 Enable Code128

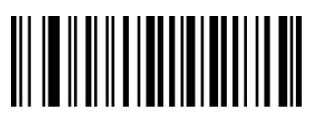

**4.2 EAN-8**

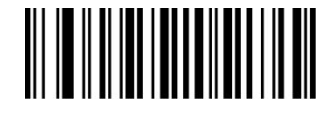

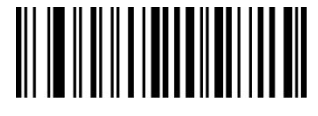

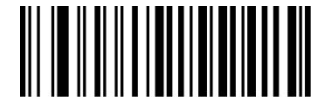

Set The Minimum Length Set The Maximum Length

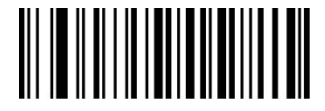

Disable EAN-8 Enable EAN-8

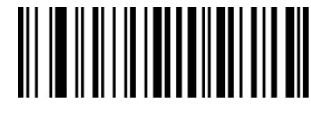

<span id="page-14-0"></span>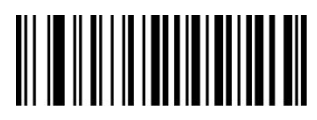

Not Transmit Check Digit Transmit Check Digit

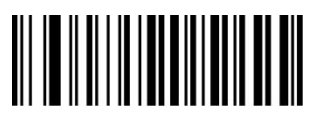

Not Convert EAN-8 To EAN-13 Convert EAN-8 To EAN-13

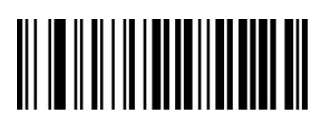

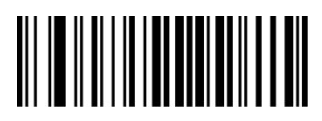

**4.3 EAN13**

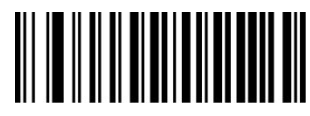

Disable ISBN **Enable ISBN** 

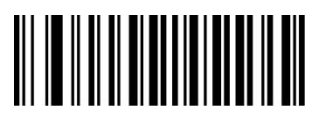

**ISBN Send 13 Digits ISBN Send 10 Digits** 

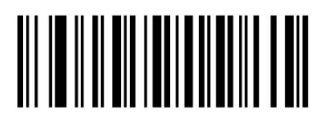

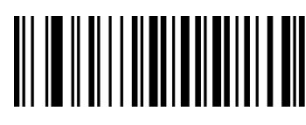

Disable EAN-13 Enable EAN-13

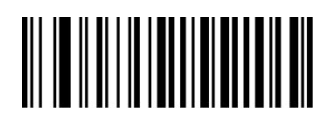

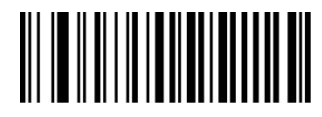

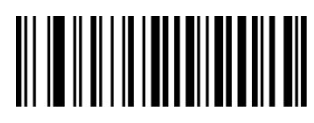

Disable 2-Digit Add-On Code Enable 2-Digit Add-On Code

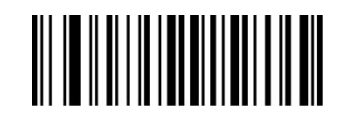

Disable 5-Digit Add-On Code Enable 5-Digit Add-On Code

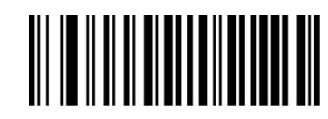

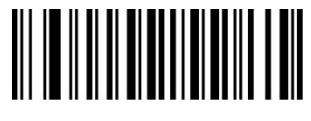

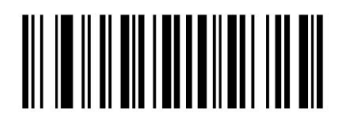

**ISSN On ISSN Off** ISSN Off

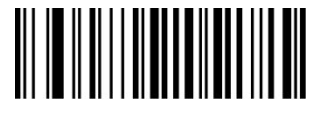

<span id="page-15-0"></span>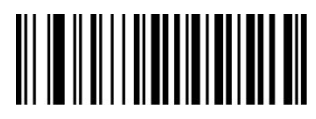

Not Transmit Check Digit Transmit Check Digit

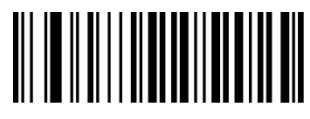

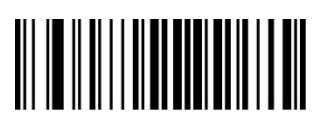

**4.4 UPC-E**

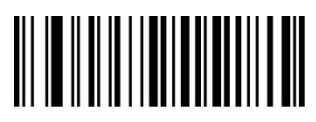

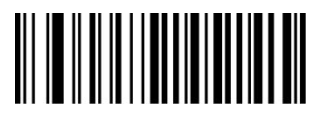

Not Transmit Check Digit Transmit Check Digit

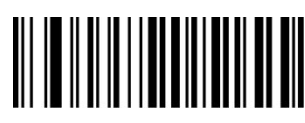

Not Transmit System Character"0" Transmit System Character

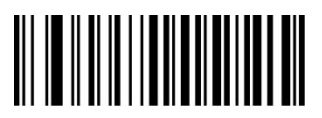

Not Convert UPC-E To UPC-A Convert UPC-E To UPC-A

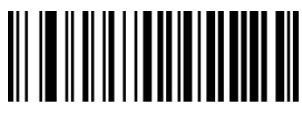

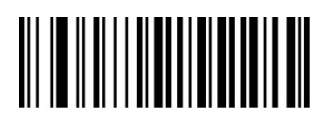

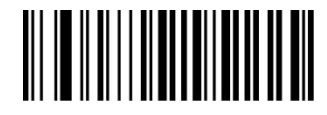

Disable 2-Digit Add-On Code Enable 2-Digit Add-On Code

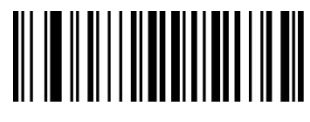

Disable 5-Digit Add-On Code Enable 5-Digit Add-On Code

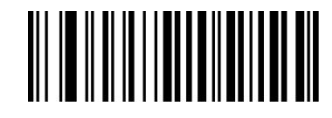

Disable UPC-E Enable UPC-E

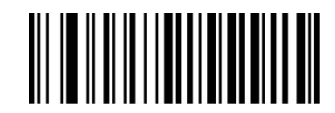

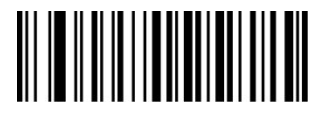

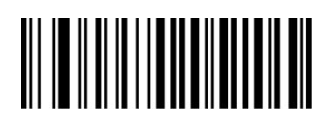

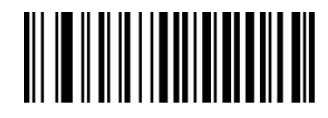

Transmit UPC-E To UPC-A Transmit UPC-E Country Code + System Character

<span id="page-16-0"></span>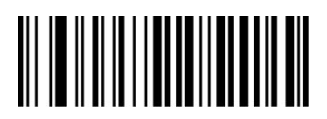

Disable 2-Digit Add-On Code Enable 2-Digit Add-On Code

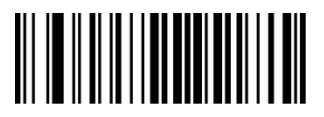

**4.5 UPC-A**

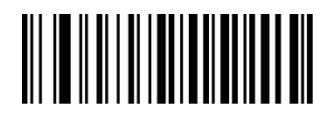

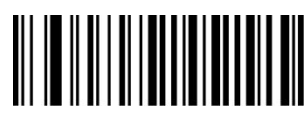

Not Transmit Check Digit Transmit Check Digit

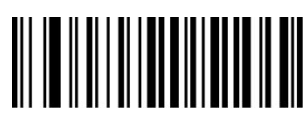

No Transmit System Character"0" Transmit System Character"0" No Preamble

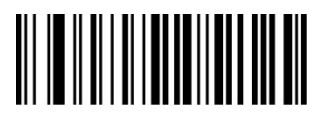

Disable 2-Digit Add-On Code Enable 2-Digit Add-On Code

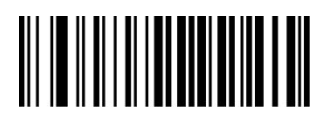

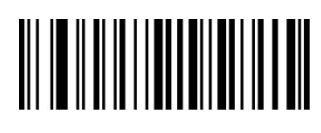

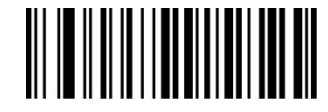

Disable 5-Digit Add-On Code Enable 5-Digit Add-On Code

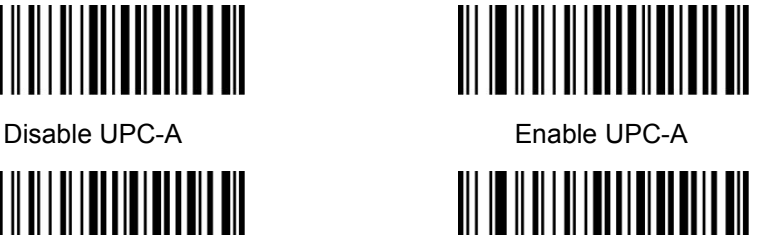

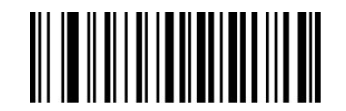

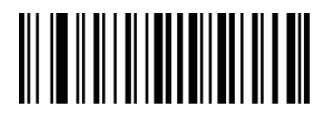

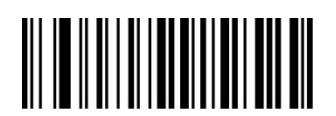

Disable 5-Digit Add-On Code Enable 5-Digit Add-On Code

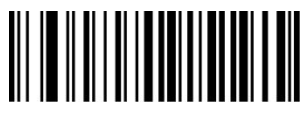

### <span id="page-17-0"></span>**4.6 Interleaved 25**

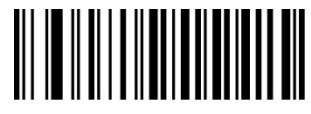

Disable Interleaved 25 Enable Interleaved 25

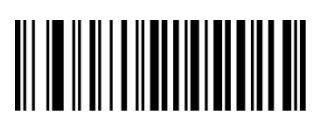

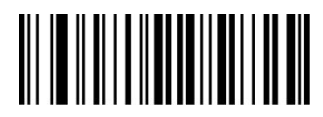

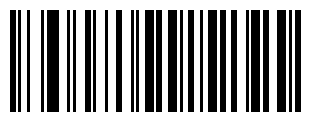

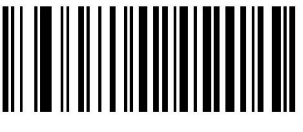

**4.7 MATRIX 25**

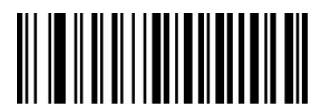

Disable Matrix 25 **Enable Matrix 25** 

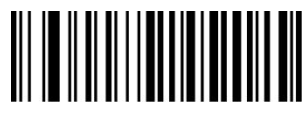

Set The Minimum Length Set The Maximum Length

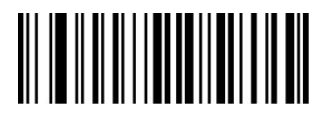

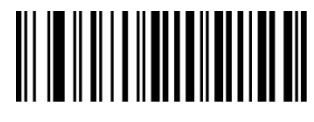

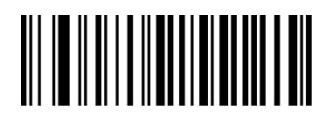

Set The Minimum Length Set The Maximum Length

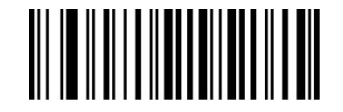

Not Check Check Check, Not Transmit Check Digit Check, Transmit Check digit

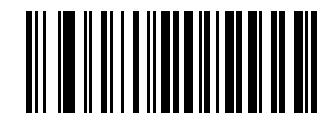

ITF14 Transmit Check Digit ITF14 Not Transmit Check Digit

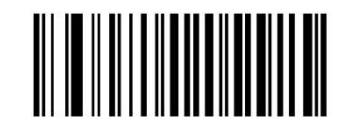

ITF16 Transmit Check Digit ITF16 Not Transmit Check Digit

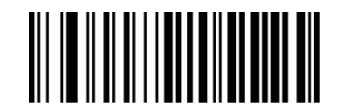

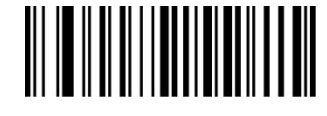

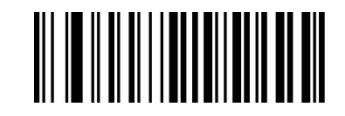

Not Check Check Check, Not Transmit Check Digit Check, Transmit Check Digit

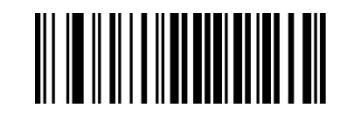

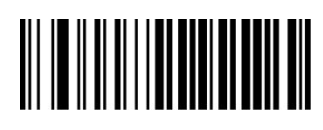

# <span id="page-18-0"></span>**4.8 CODE 39**

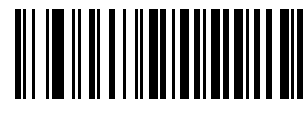

Disable CODE 39 Enable CODE 39

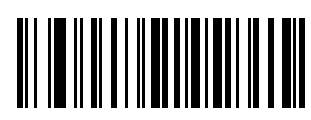

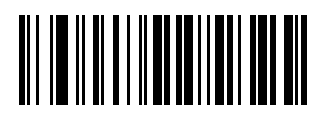

Not Check Check Check

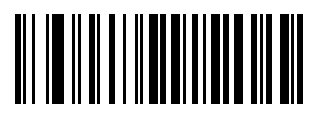

Not Transmit Start-Stop Character Transmit Start-Stop Character

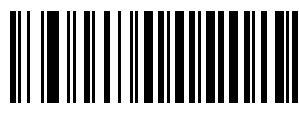

Full ASCII code39 Standard code 39

**4.9 CODE 32**

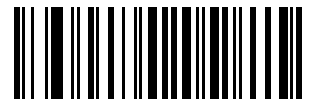

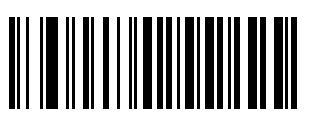

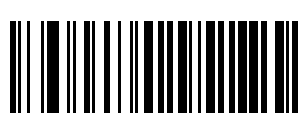

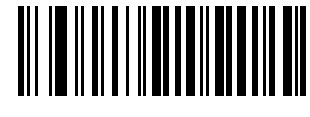

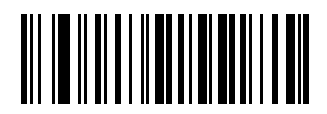

Set The Minimum Length Set The Maximum Length

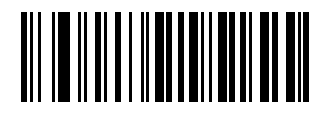

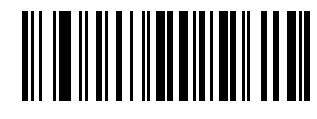

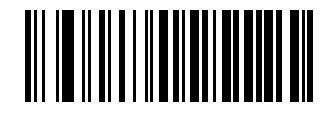

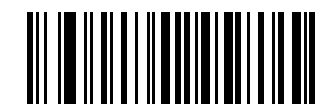

Enable Code32 Disable Code32

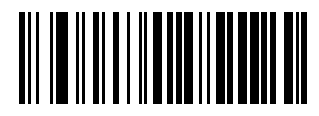

Enable Prefix "0" Disable Prefix"0"

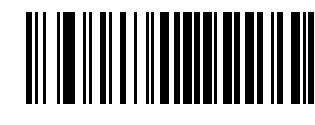

Transmit Check Digit Not Transmit Check Digit

# <span id="page-19-0"></span>**4.10 CODABAR**

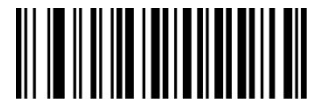

Disable Codabar **Enable Codabar** 

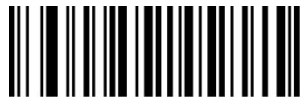

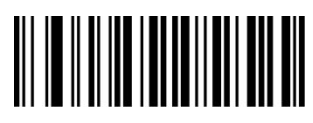

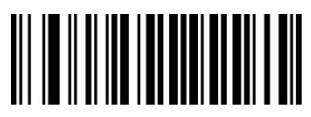

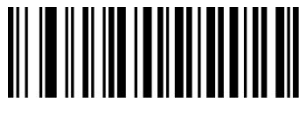

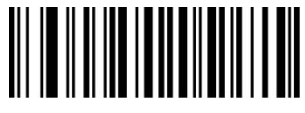

**4.11 CODE 93**

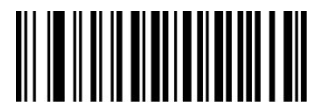

Disable Code 93 Enable Code 93

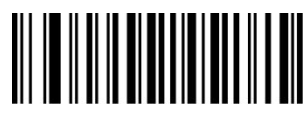

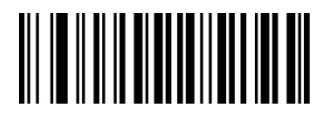

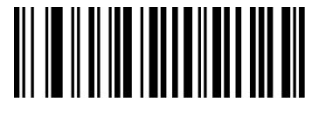

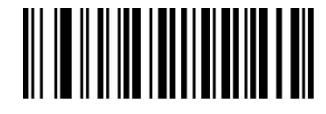

Set The Minimum Length Set The Maximum Length

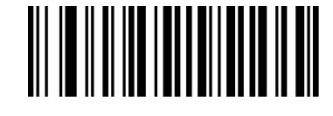

Not check Check, Not Transmit Check Digit

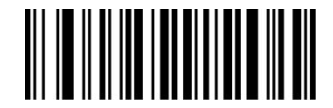

Transmit Check Digit Not Transmit Start-Stop Characters Transmit Start-Stop Characters

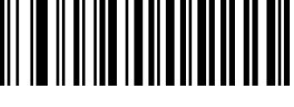

ABCD AsStart-Stop Character ABCD/TNE As Start-Stop Character

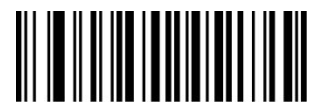

Start-Stop Characters In Upper Case Start-stop Characters In Lower Case

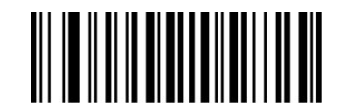

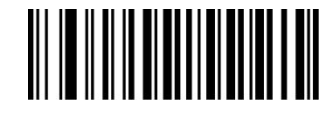

Set The Minimum Length Set The Maximum Length

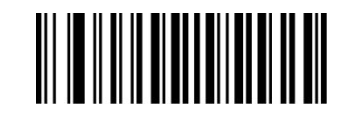

No Check Check, Not Transmit Check Digit Check, Transmit Check Digit

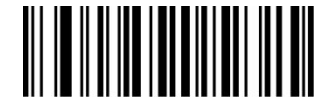

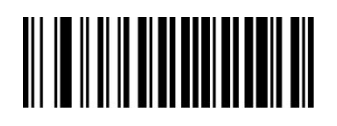

<span id="page-20-0"></span>**4.12 RSS**

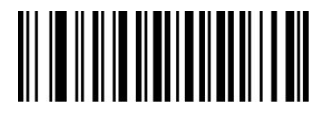

Disable RSS **Enable RSS** 

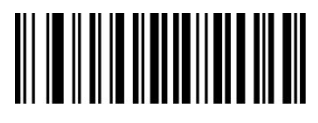

Not Transmit AL(01)Character Transmit AL(01) Character

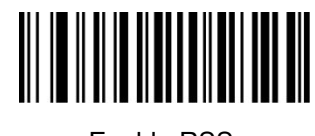

<span id="page-20-1"></span>

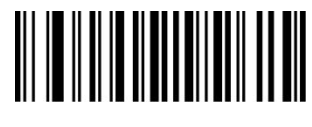

**4.13 Industrial 25**

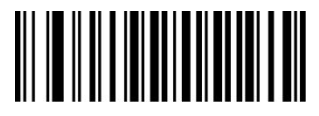

Disable Industrial 25 Enable Industrial 25

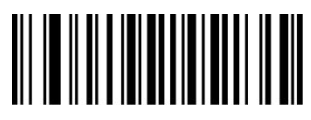

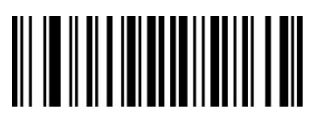

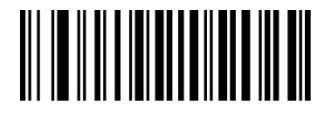

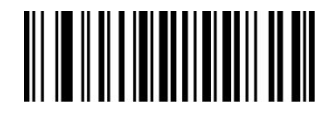

Set The Minimum Length Set The Maximum Length

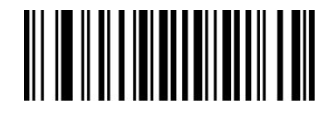

No Check Check Check, Not Transmit Check Digit Check, Transmit Check Digit

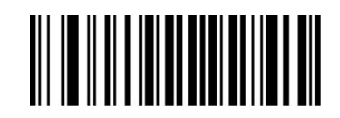

**4.14 Standard 25**

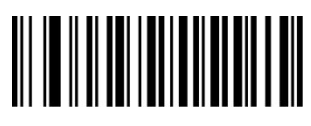

Disable Standard 25 Enable Standard 25

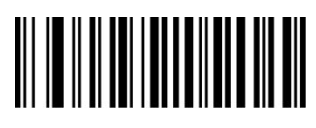

<span id="page-21-0"></span>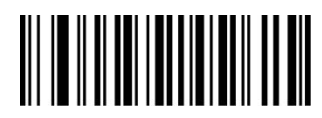

Set the Minimum Length Set the Maximum Length

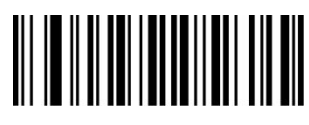

**4.15 Plessey**

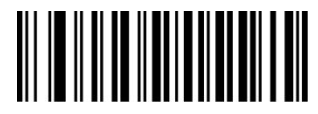

Disable Plessey **Enable Plessey** 

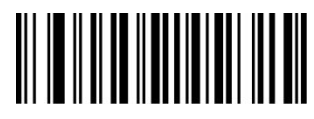

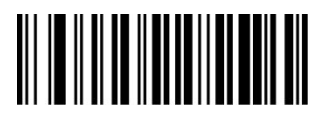

**4.16 MSI**

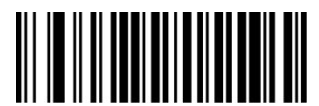

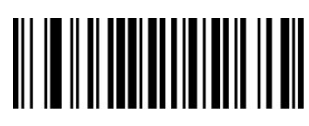

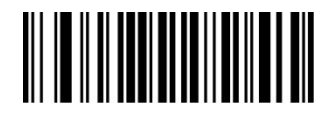

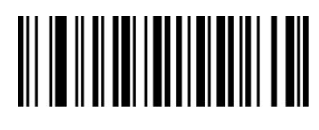

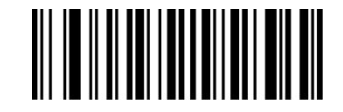

No Check Check, Not Transmit Check Digit Check, Transmit Check Digit

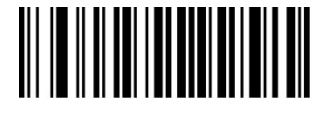

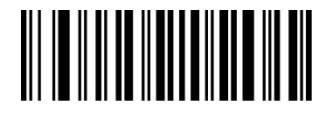

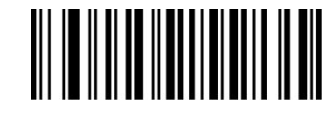

Set The Minimum Length Set The Maximum Length

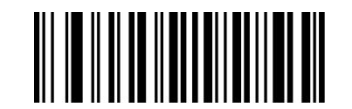

No Check Check Check, Not Transmit Check Digit Check, Transmit Check Digit

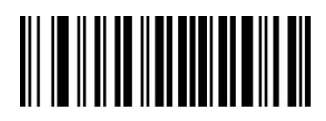

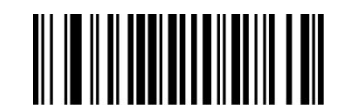

Disable MSI **Enable MSI** 

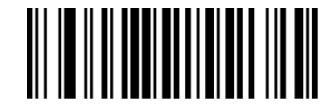

Set The Minimum Length Set The Maximum Length

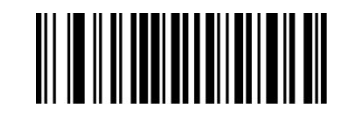

No Check Single Check Digit, MOD10

<span id="page-22-0"></span>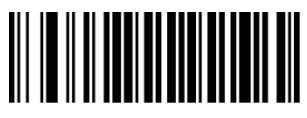

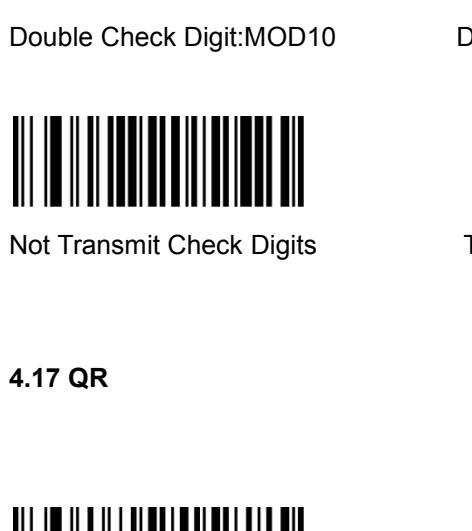

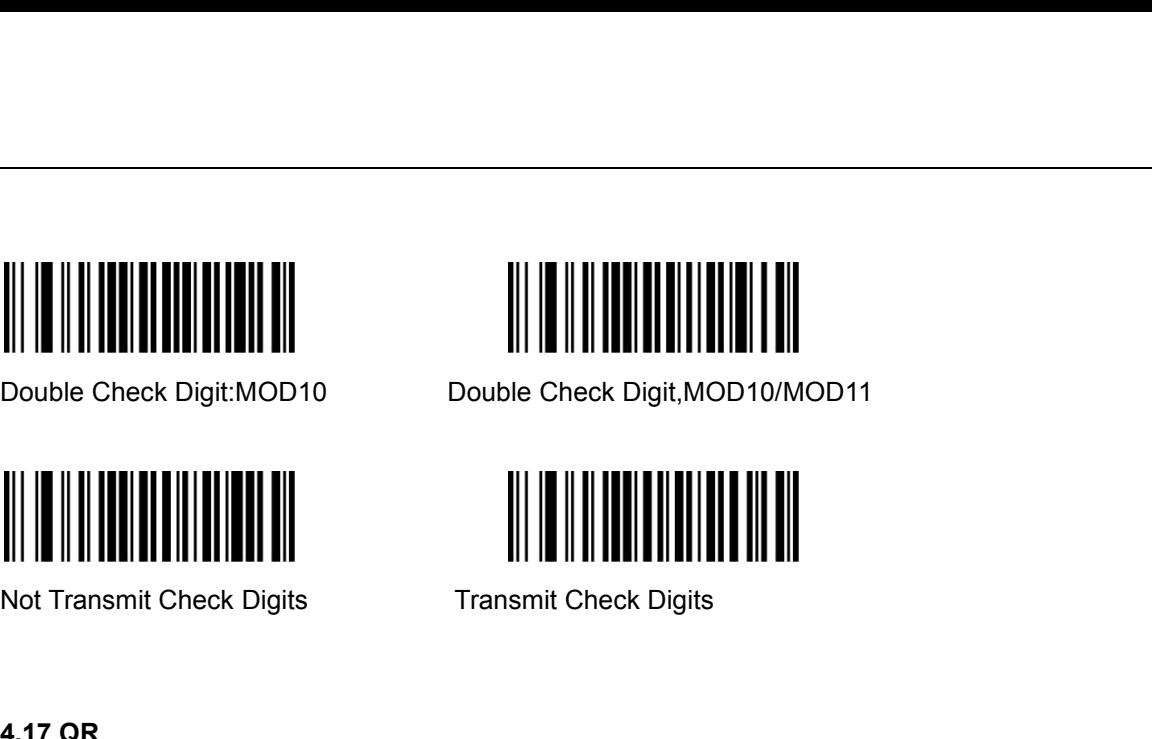

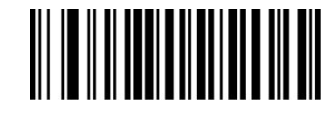

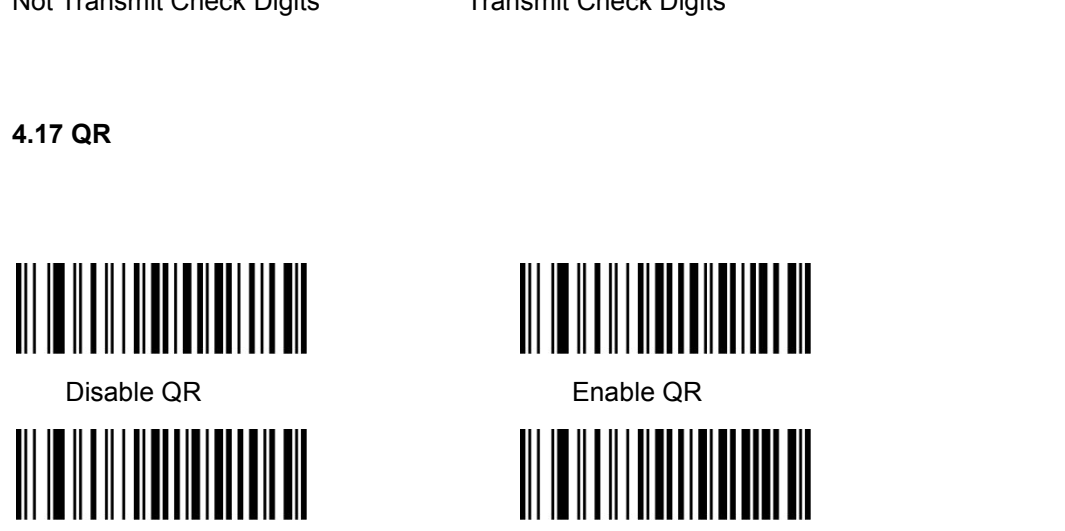

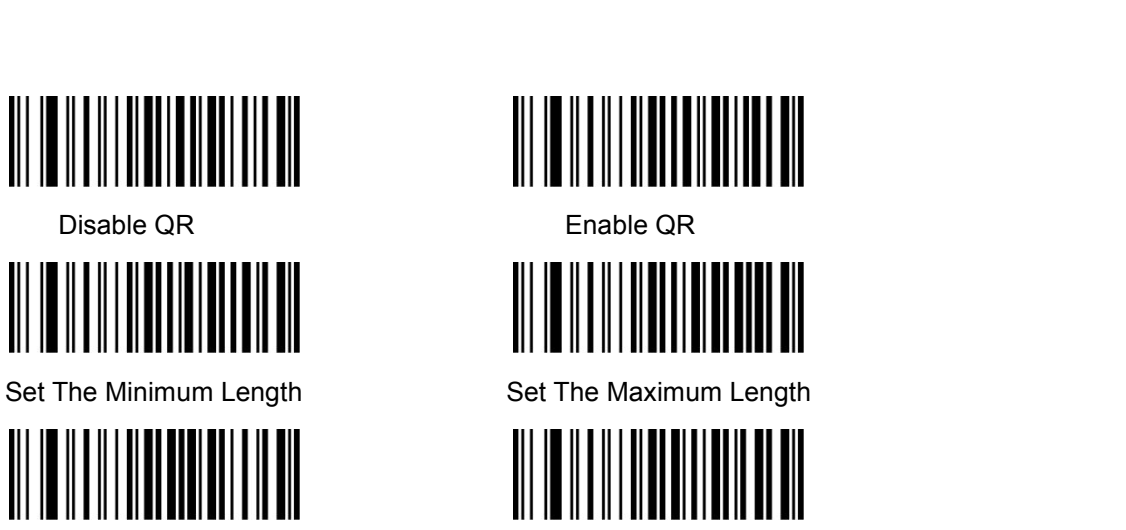

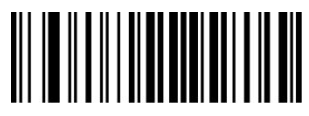

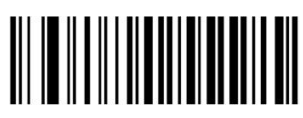

啟用及關閉 二維條碼 掃描網頁

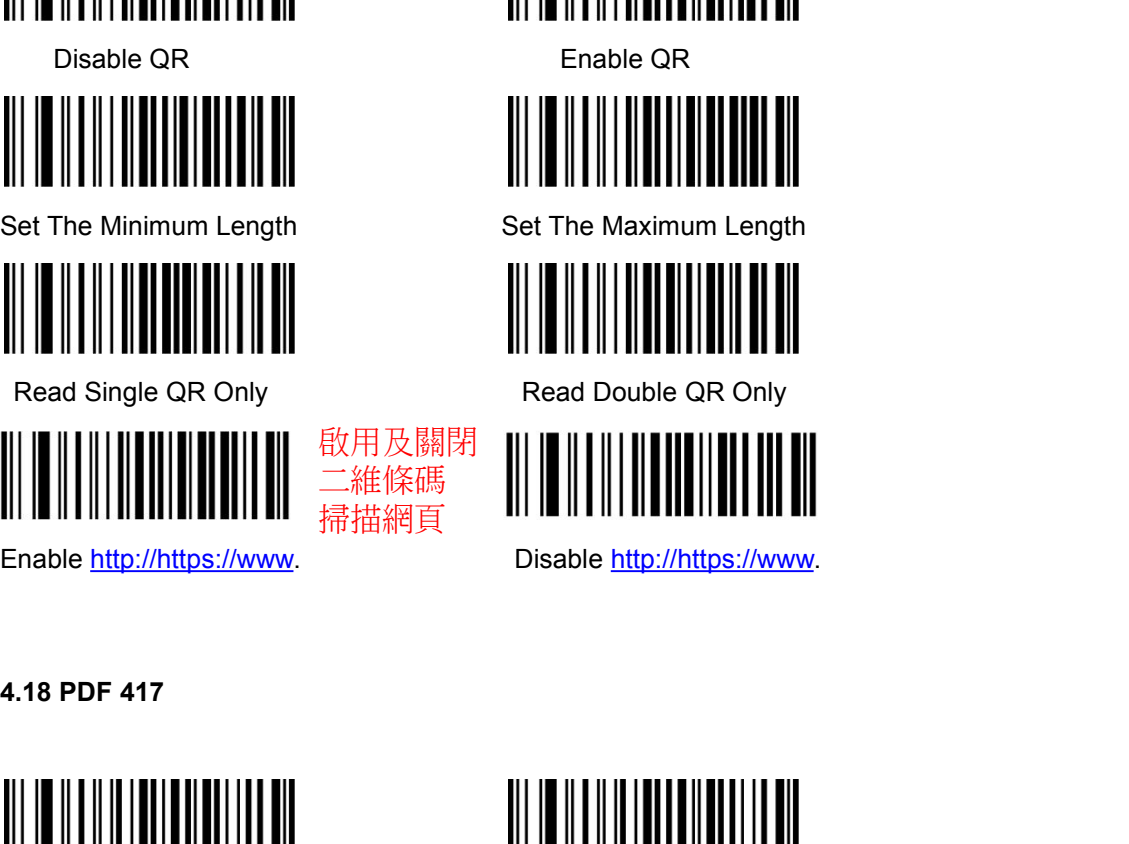

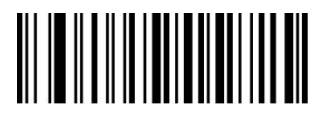

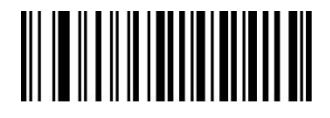

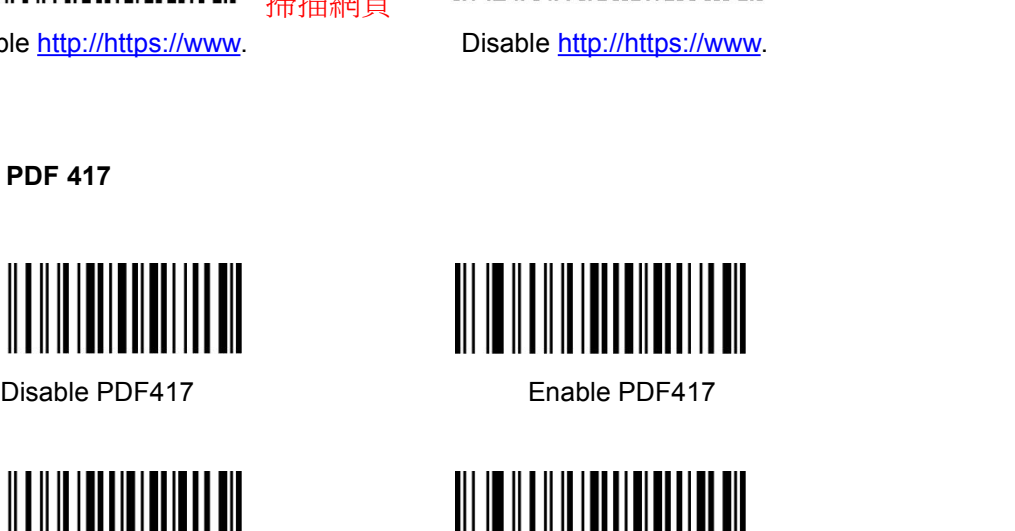

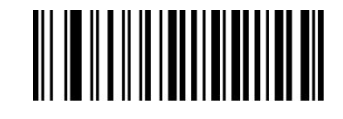

<span id="page-23-0"></span>

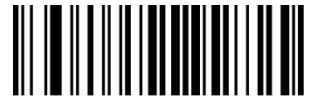

**4.19 DM**

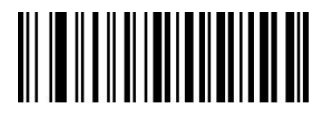

Disable Data Matrix Enable Data Matrix

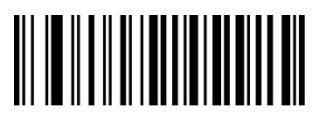

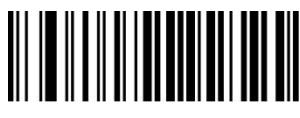

Set The Minimum Length Set The Maximum Length

<span id="page-23-1"></span>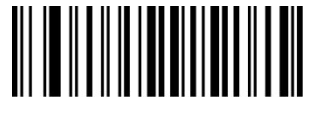

Read Single PDF417 Only Read Double PDF417 Only

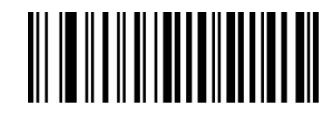

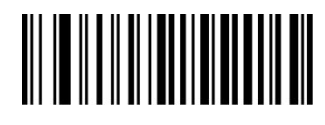

Set The Minimum Length Set The Maximum Length

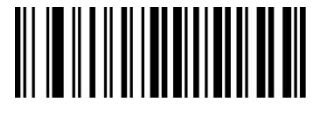

Read Single Data Matrix Only Read Double Data Matrix Only

**4.20 Aztec**

Aztec is common use for 2D barcode on transport industry.

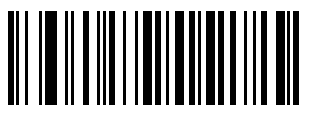

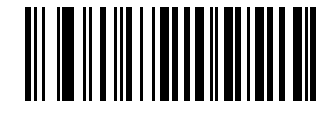

ON OFF

### **4.21 Maxicode**

Maxicode is common use for 2D barcode on express, such as: UPS

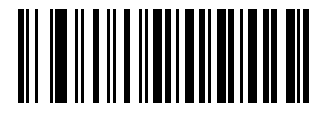

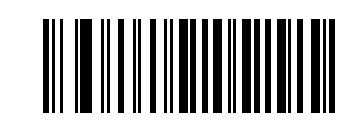

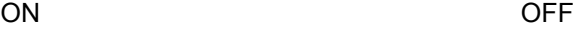

# **Appendix I Factory Defaults Table**

<span id="page-24-0"></span>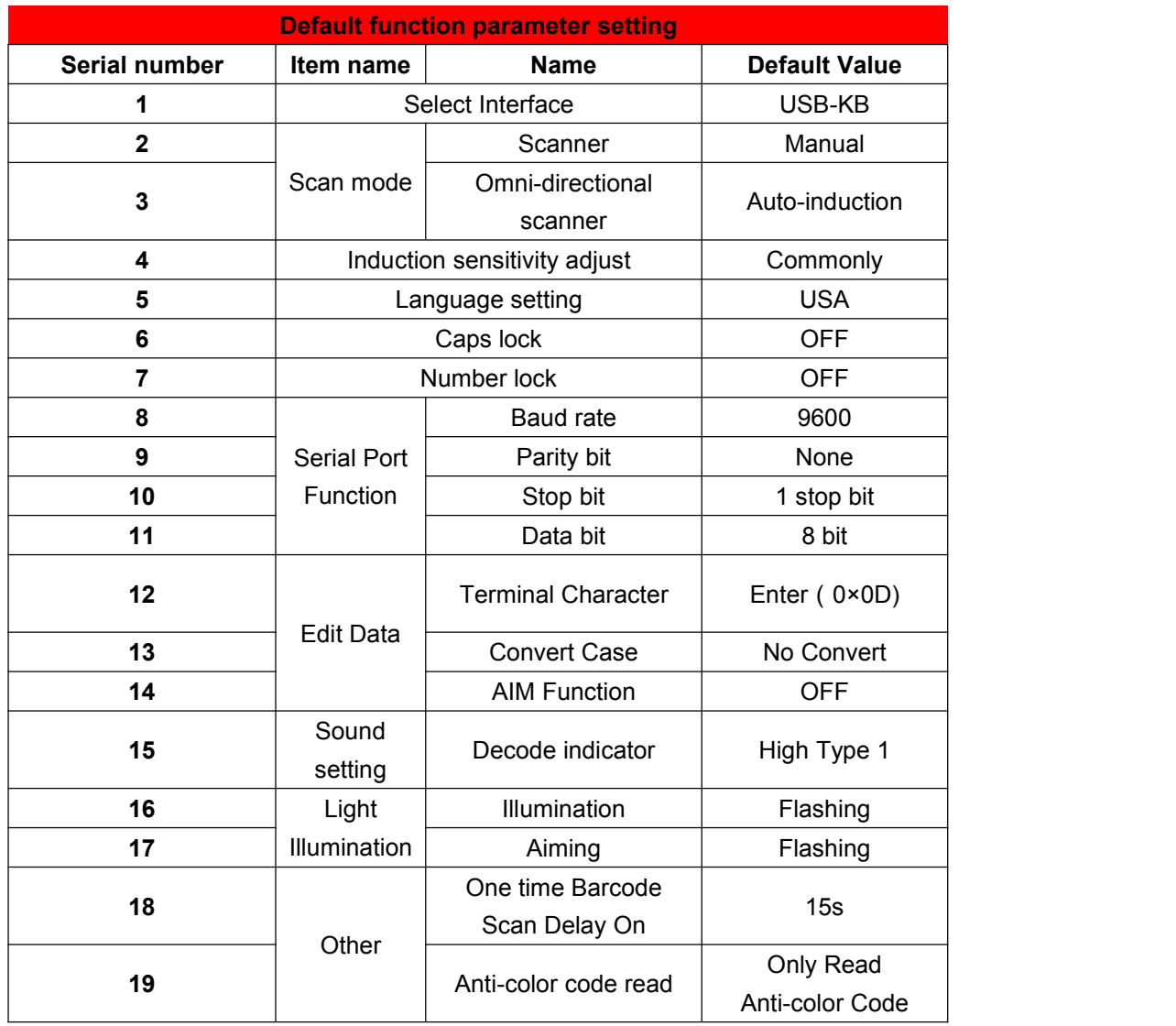

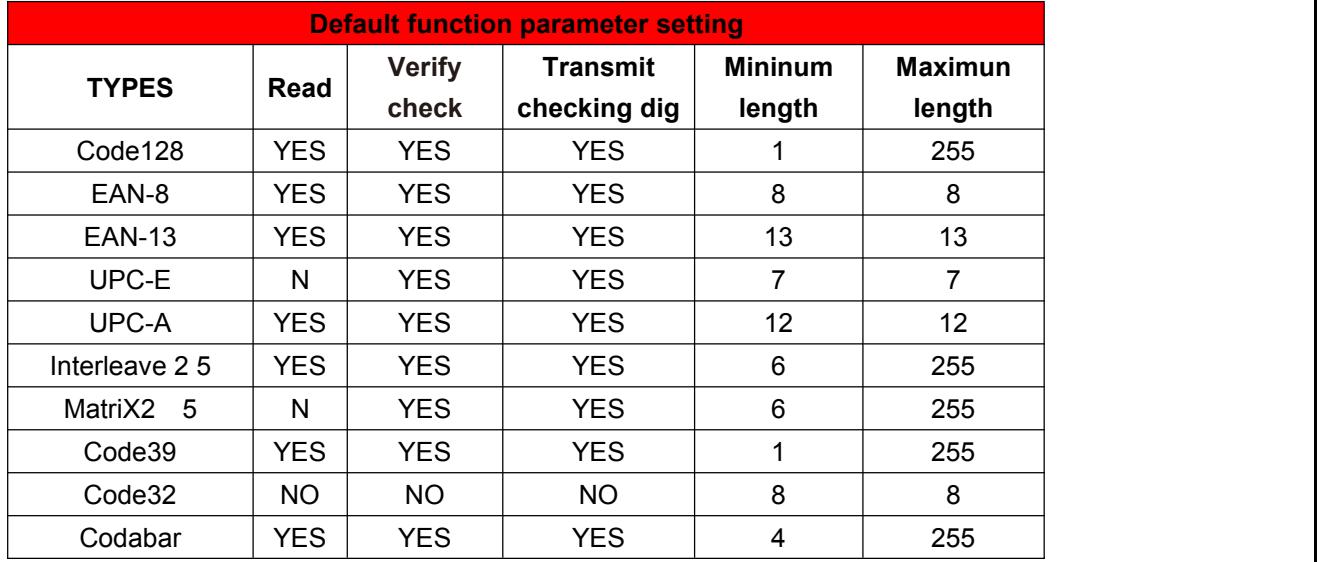

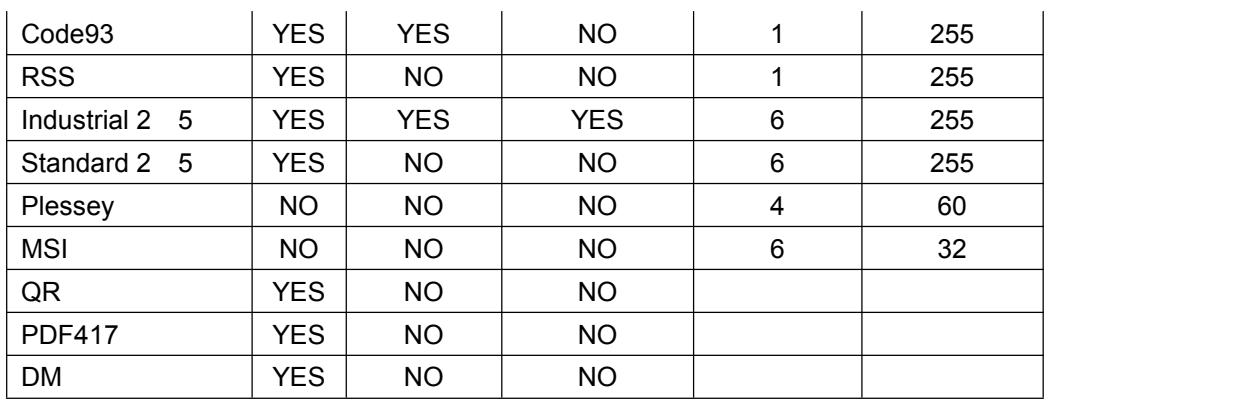

### **Appendix II Code ID Table**

When the setting parameter turns on the function of CODE ID, the corresponding barcode data will be preceded by CID CODE, as shown below:

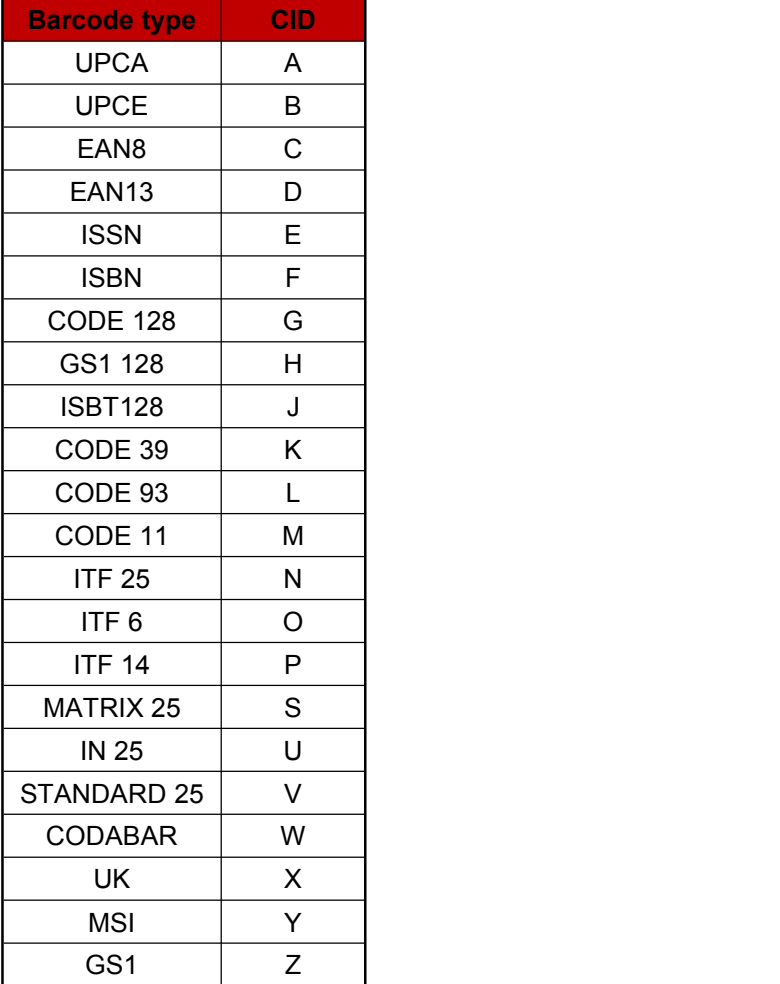

# <span id="page-26-0"></span>**Appendix III ASCII Table**

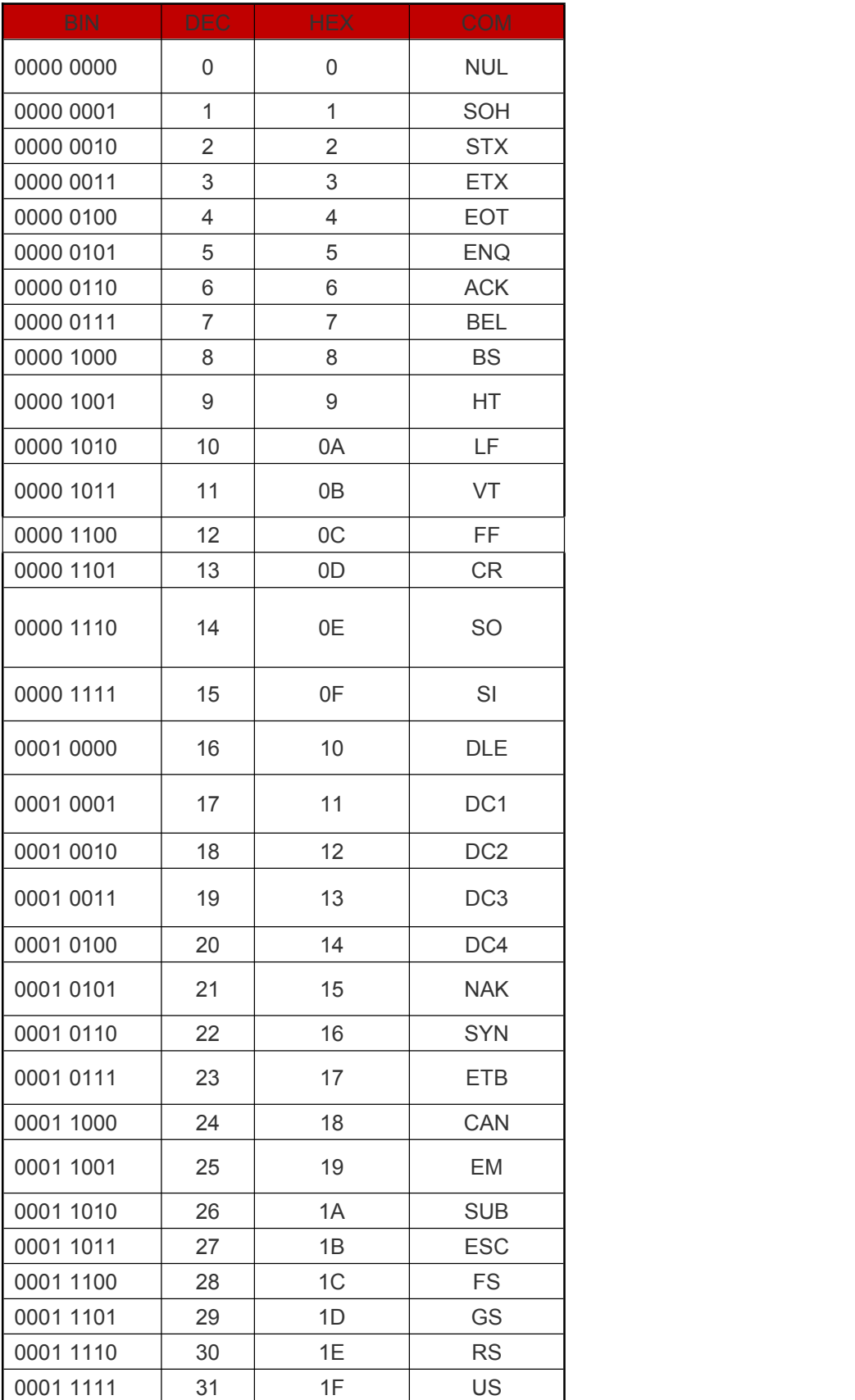

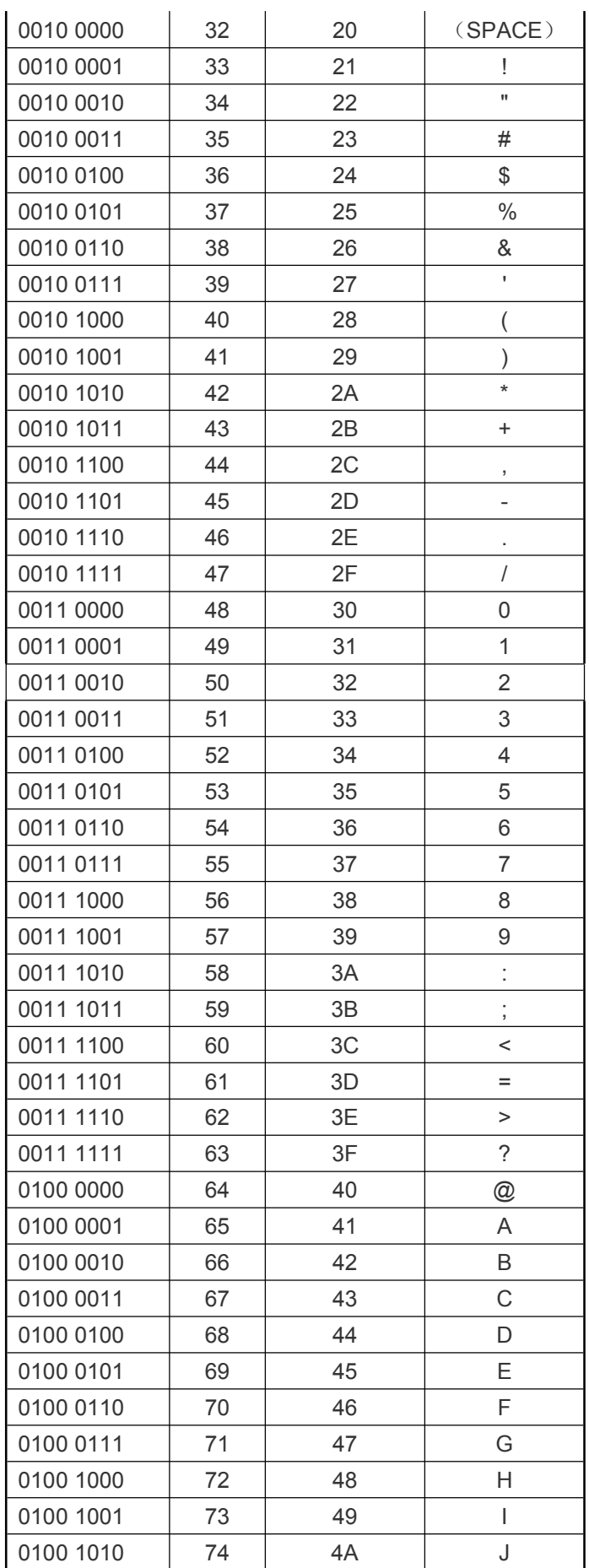

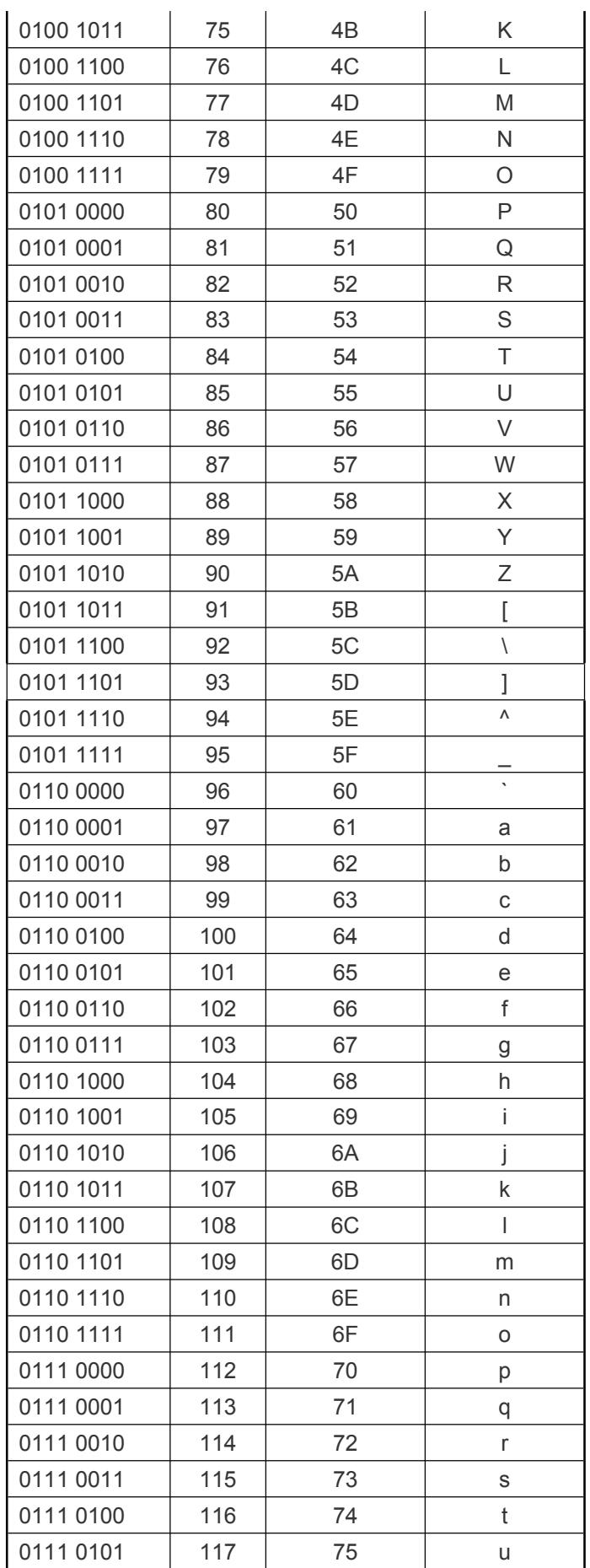

<span id="page-29-0"></span>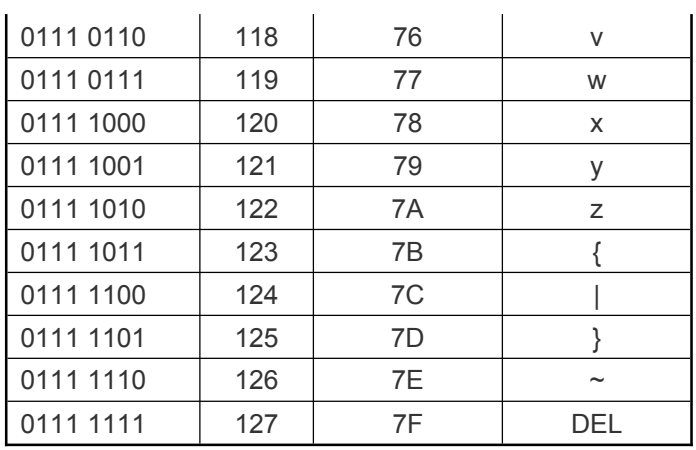

Appendix IV Set parameter table

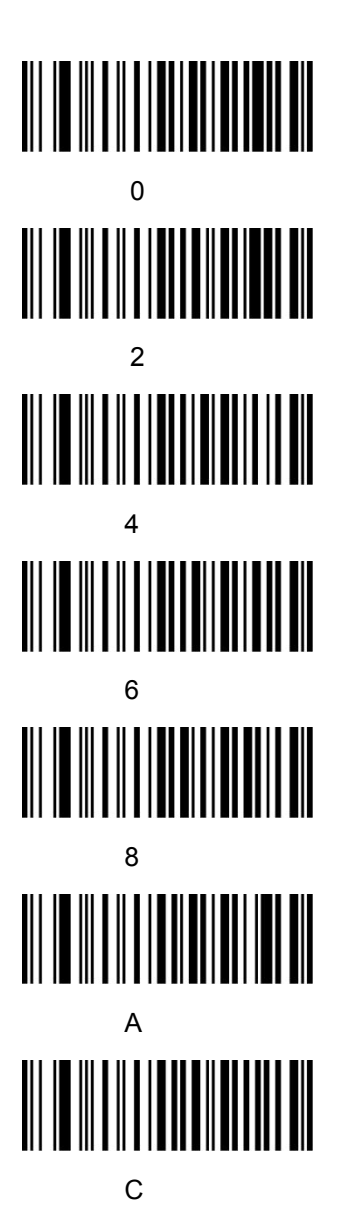

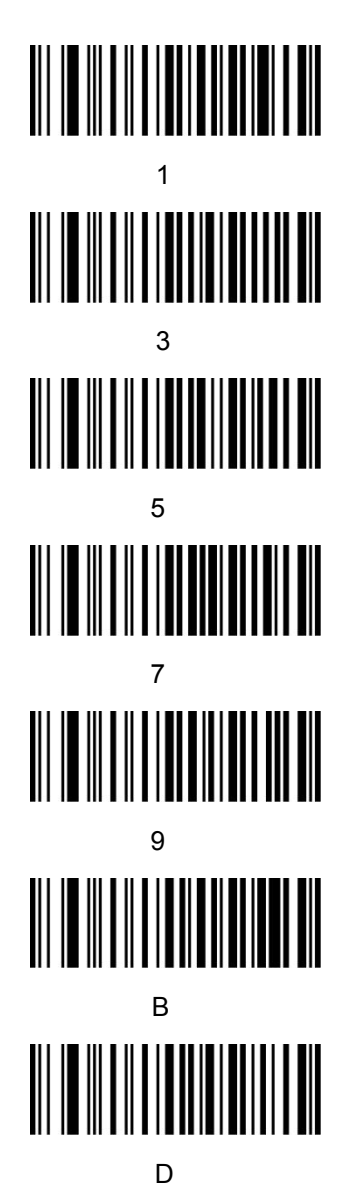

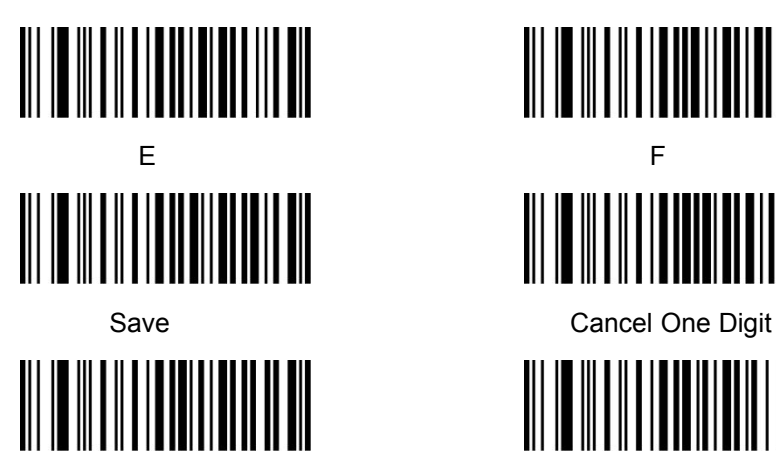

Cancel A Group Of Digits Cancel All Digits

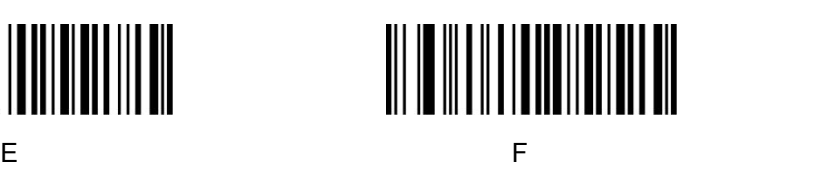

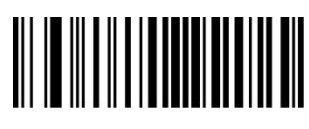

![](_page_30_Picture_5.jpeg)